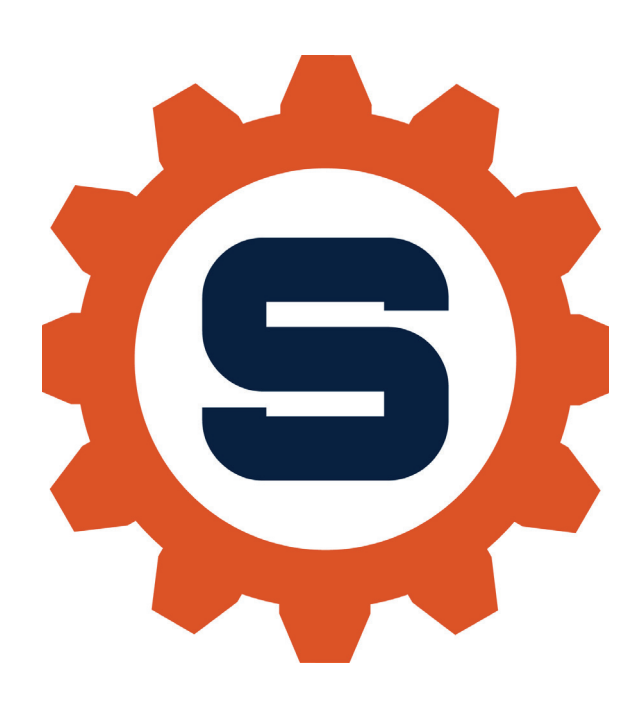

## **STARKEAMERICA.COM**

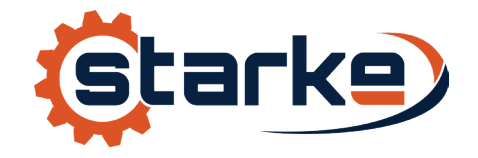

## **OWNER'S MANUAL**

Variable Speed (VS) Controls for STK VS Hoists & SMT VS Trolleys

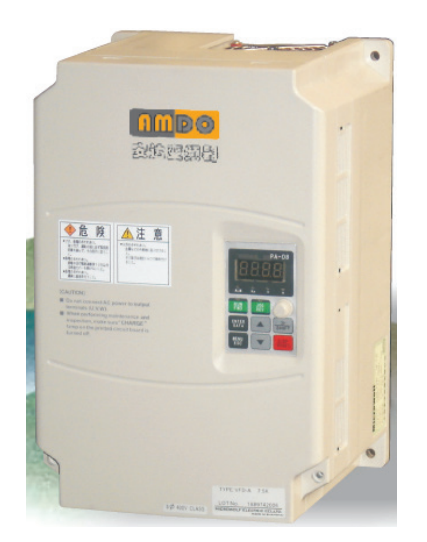

## Quick Parameter Setting

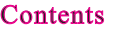

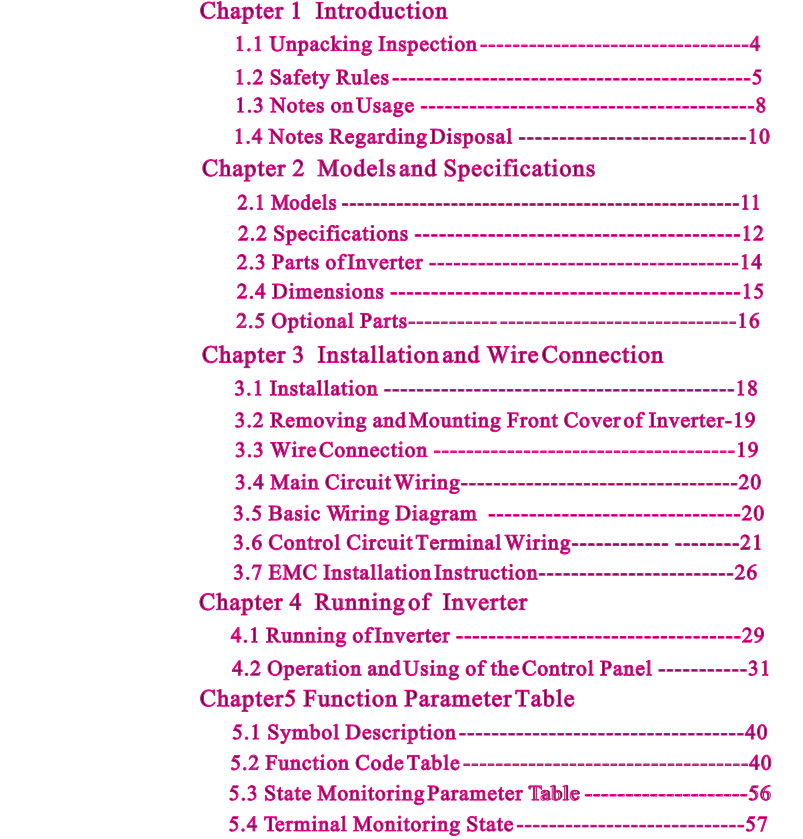

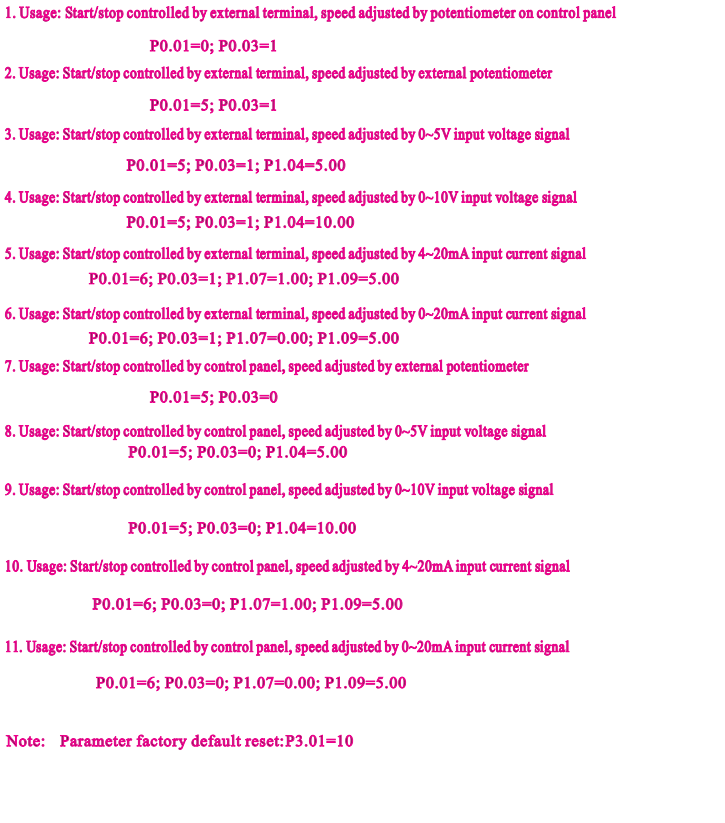

 $-1 -$ 

Chapter 6 Function Code Description

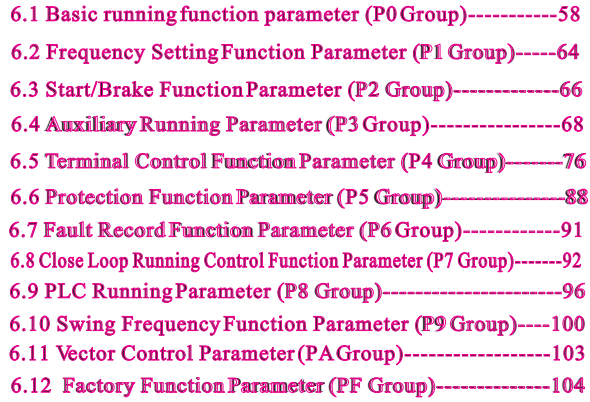

## Chapter 7 Troubleshooting

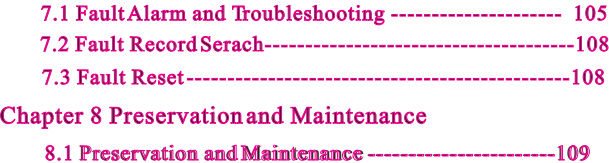

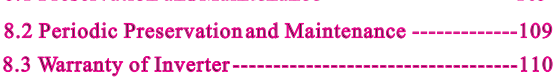

## Chapter 1 Introduction

- - Upon unpacking, please confirm the following:
	- Any damage occurred during transportation;
	- Check whether the model and specifications on the nameplate of inverter are in accordance with your order.
	- If there is any error, please contactus or distributors.

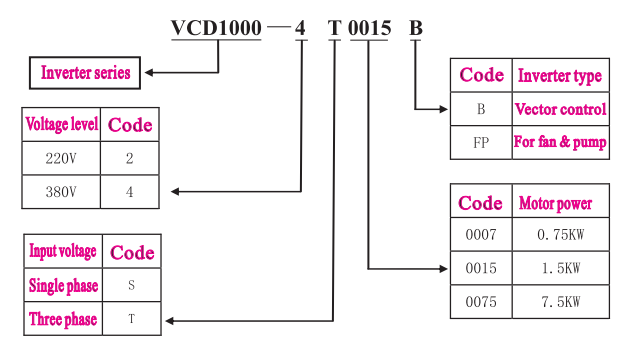

### Fig. 1-1 Model Description

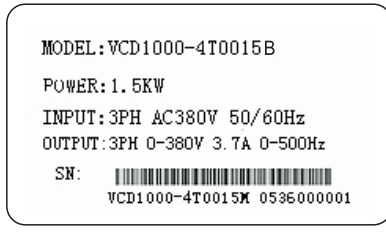

#### Fig. 1-2 Inverter nameplate

### 1.2 Safety Rules

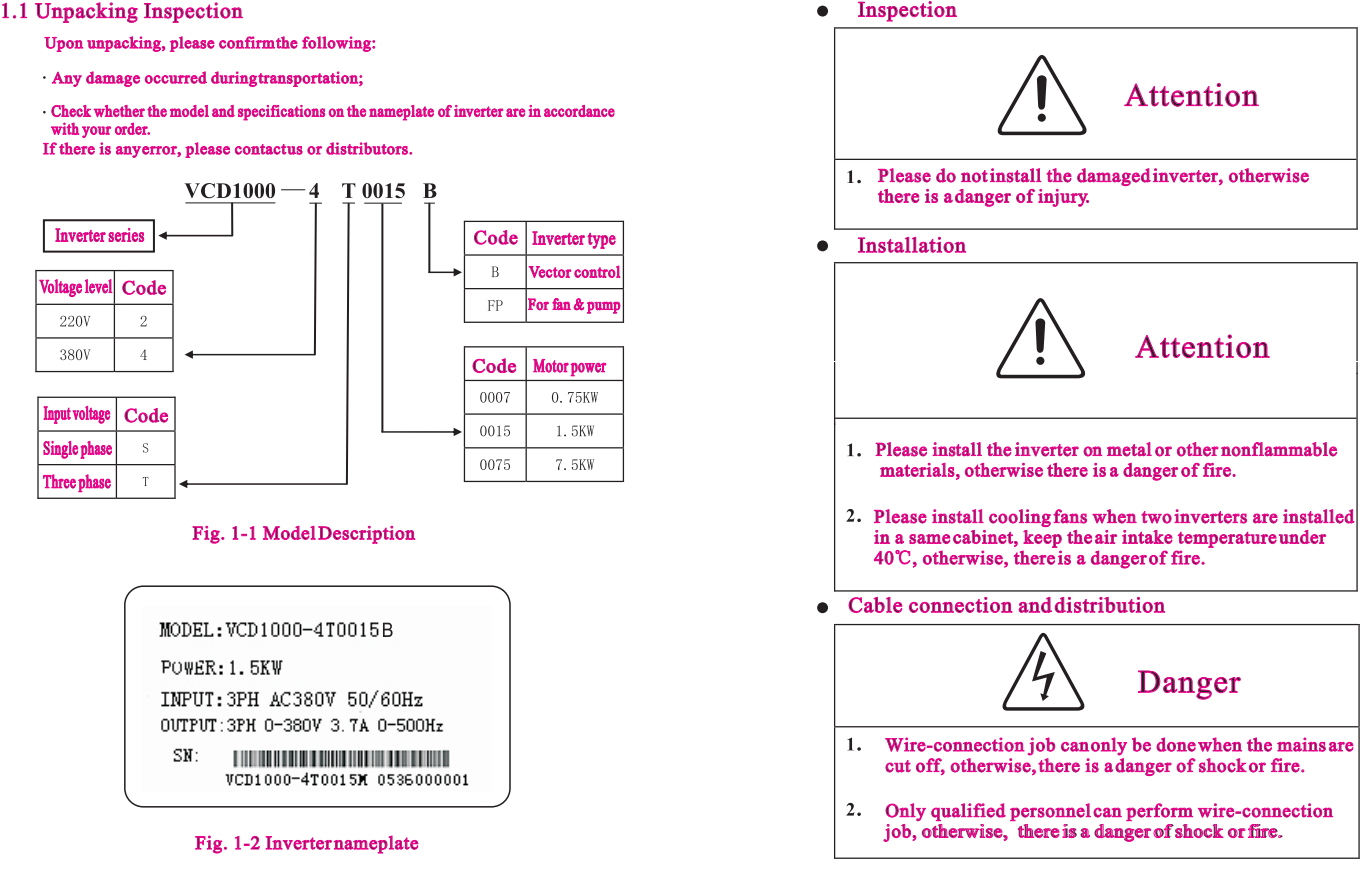

- 3. The earth terminal of frequency inverter must be connected to earth reliably, otherwise, there is a danger of shock or fire. (Please use the 3rd grounding method specially for 380V)
- After connects emergency stop terminal, please make sure it is effective, otherwise, there is a danger of injury. (The user is responsible for the connection)
- 5. Please don't touch the output terminals, don't connect the output terminals with the shell, don't short connect the output terminals, otherwise, there is a danger of shock or short circuit.

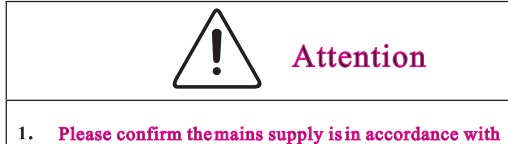

- rated voltage of inverter, otherwise, there is a danger of injury or fire. fire.
- Please don't make voltage withstanding test to the inverter. It may damage the semiconductor and other components.
- Please connect the braking unit or resistance according to the wiring diagram, otherwise, there is a danger of fire.
- 4. Please use screw drivers with appointed moment of force to tighten the terminals, otherwise, there is a danger of fire.
- Please don't connect input mains cable with output terminals of U,V,W. It may damage the inverter.
- Please don't connect shifting capacitor or LC/RC noise filter filter with output loop. It may damage the inverter.
- Please don't connect solenoid switch or solenoid contactor with output loop. When inverter is running with load,the load,the action of such swith and contactor will cause surge current. action of such swith and contactor will cause surg<br>It may trigger over current protection of inverter.
- Please just disassemble the terminals cover when wiring , , don't disassemble the front cover of inverter.

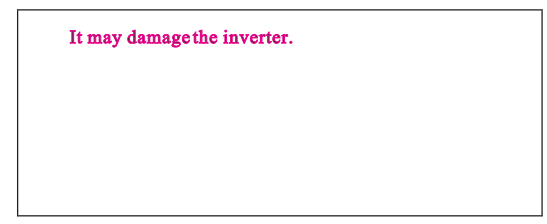

Maintenance and inspection

$$
\sum_{i=1}^{n} \text{Danger}
$$

- 1. Please do not touch the control terminals when it is live. otherwise there is a danger of shock.
- Please make sure the termnials cover is assembled before power up. Before diassembling the termnials cover, please make sure the power is cut off, otherwise, there is a danger of shock.
- Only qualified personnel can perform the maintenance and inspection job, otherwise, there is a danger of shock.

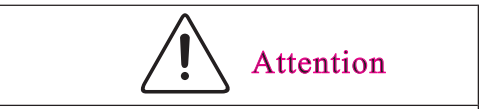

- 1. The keyboard, control circuit board, and driver circuit board were integrated with CMOS circuit. Please be careful when using. Please don not touch these circuit boards by fingers.
- 2. Please don't change the cable connection when power on.

#### 1.3 Notes on Usage

#### 1. Constant torque low speed running

When the inverter outputs to a common motor at low speed for a long term, the output rated torque should be derated due to the worsening radiating radiating effect. If low speed constant torque long term running is required, then a a special variable frequency motor is needed.

#### 2. Confirm motor's insulation

Before using VCD1000 series inverter, please confirm the motor is insulated, otherwise, the equipment may be damaged. Please confirm motor's insulation termly when motor is working under bad condition.

#### 3. Negative torque load

To some application situation such as lifting load, negative torque load may occur. Braking unit and resistor should be connected with inverter, or over current or over voltage fault may happen. happen.

#### 4. The mechanical resonance point of load

The inverter may encounter the mechanical resonance point of load within certain output frequency range. Jump frequencies have to be set to avoid it.

5. Capacitor and varistor

Because the inverter outputs PWM pulse wave, capacitor and varistor should not be connected with the output terminals of the inverter, or the inverter may trip or components may be damaged,as shown in Fig.1-3.

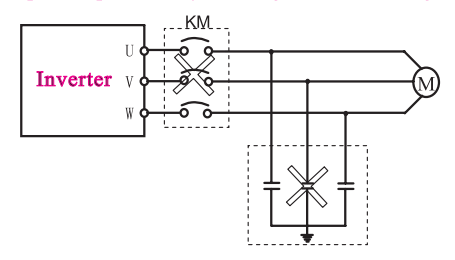

Fig. 1-3 Capacitor connection with inverter output prohibited

#### 6. Motor derating

When basic frequency is set to be lower than rated frequency, motor derating is necessary in order to avoid motor overheating.

#### 7. Running at frequency above 50Hz

If running at frequency above 50Hz, besides the increment of vibration and noise, the ranges of running speed of motor shaft and mechanical mechanical device have to be guaranteed. Be sure to make an enquiry first.

#### 8. The electro-thermal protective value of motor

If the applicable motor is selected as per requirements, the inverter can perform the thermal protection to the motor. If the ratings of applied motor are not in compliance with the inverter, besure to adjust the motor are notin compliance with the inverter, besure to<br>protective value to guarantee the safe running of motor.<br>Altitude and derating

When the altitude is higher than 1000m, the cooling effect of inverter is deteriorated because of the rareness of air, derating must be considered. Fig.1-4 indicates the relationship between the altitude and rated current of frequency inverter.

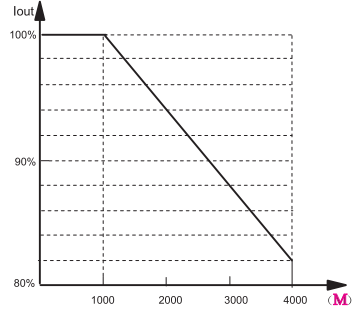

Fig.1-4 Altitude vs. inverter rated current

#### 1.4 Notes Regarding Disposal

Pois Regarding Disposal 2.1 Models<br>
When you dispose frequency inverter, payattention to:<br>
The capacitors in the main circuits may explode when they are burned.<br>
Poisonous gas may be generated when front panel is burned.<br> Please dispose the inverter as industrial rubbish.

## Chapter 2 Models and Specifications

VCD1000 series inverter have 2 kinds of voltage levels, 220V and 380V. The range of applicable motor is from 0.4KW to 315KW. Models of VCD1000 series are shown in Table 2-1. 2-1.

#### Table 2-1. Models description

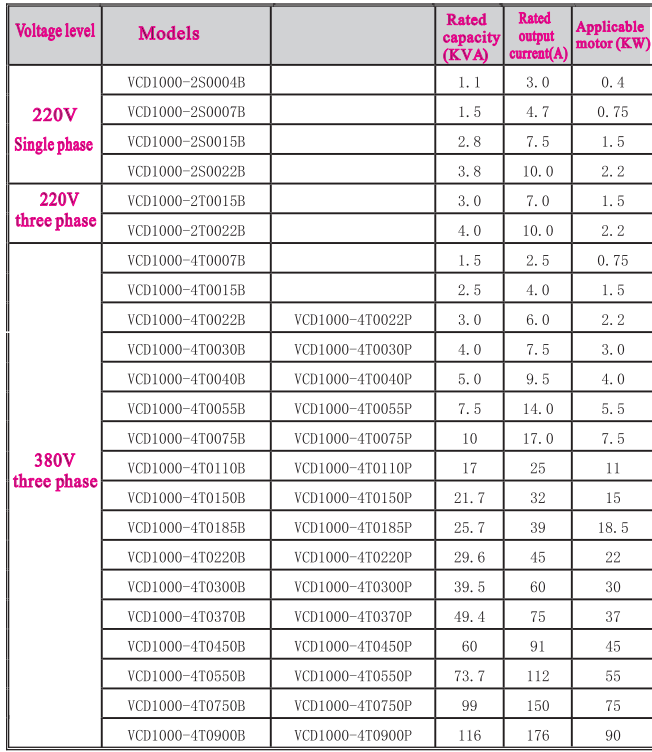

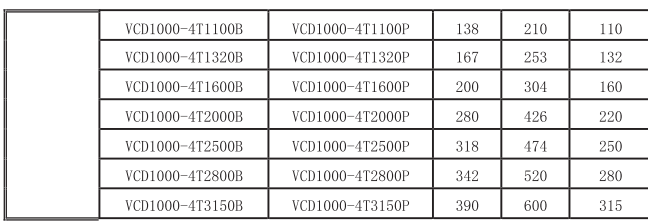

## 2.2 Specifications

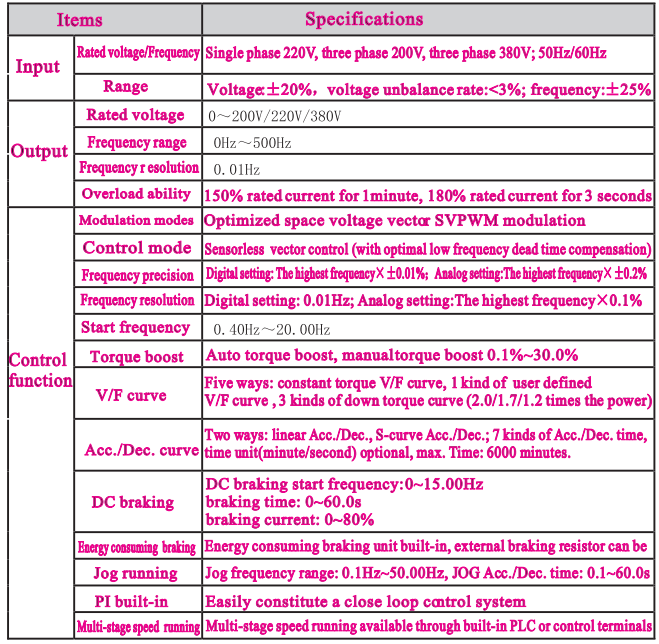

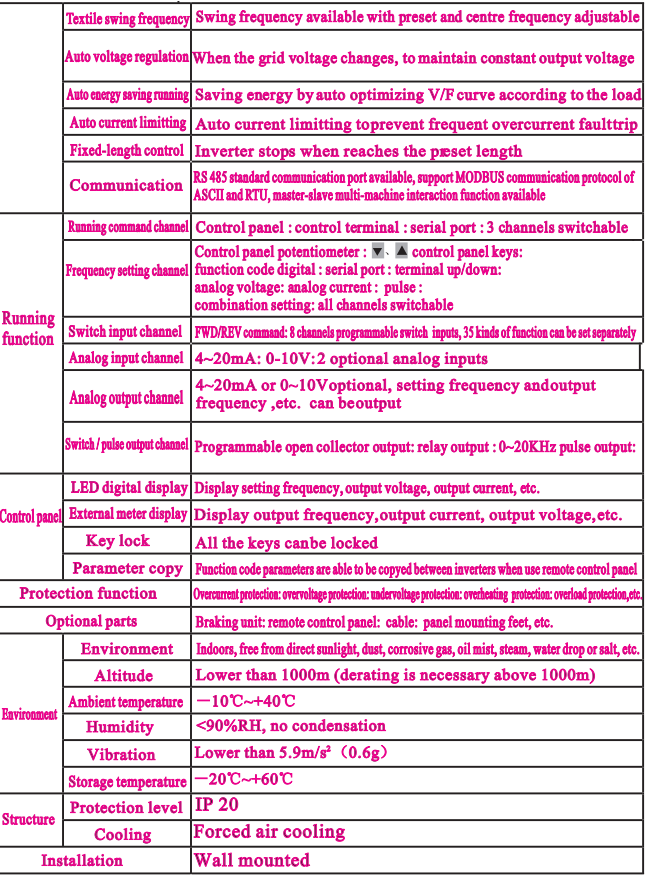

## 2.3 Parts of Inverter

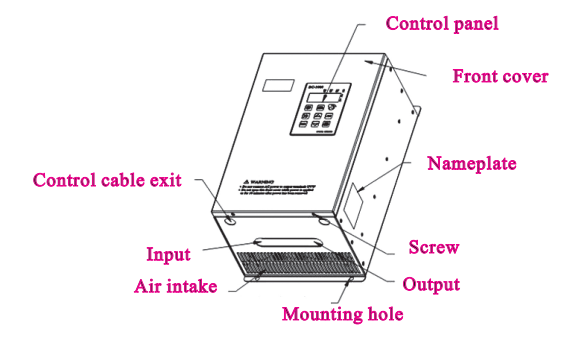

#### Note: The actual item is the standard.

## 2.4 Dimensions

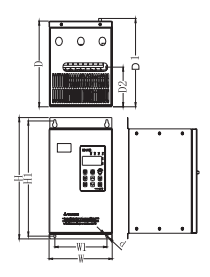

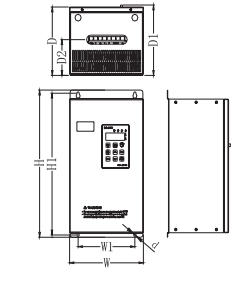

#### a. Inverters below 2.2 Kw b. Inverters from 4.0 Kw to 7.5 Kw

#### Table 2-2 Dimensions (mm)

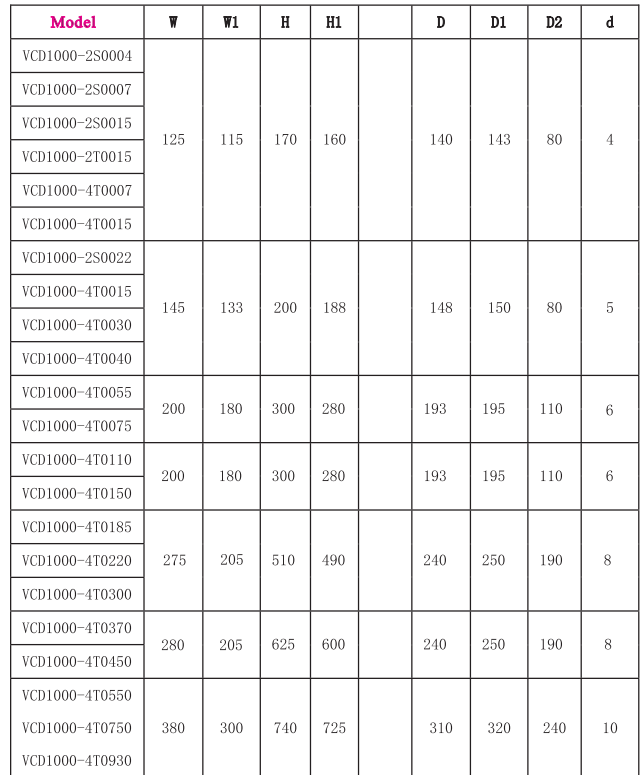

## Type: VCD1000-LAN0020 (2.0m) More than 20m can be customized.

Standard options:1m, 2m, 5m, 10m, 20m

#### 2.5.3 Fieldbus Adaptor

2.5 Optional Parts

2.5.1 Remote control panel

The inverter can be connected into MODBUS fieldbus network via adaptor as a slave station in the network.

RS 485 communication is applied between remote control panel and inverter

The inverter supports local control panel and remote control panel used

The following functions are available by using remote control panel: (1) Control slave inverter to run, stop, jog run, fault reset, chang setting frequency, change function parameters and running direction. (2) Monitor slave inverter's running frequency, setting frequency, output voltage, output current, busbar voltage, etc. 2.5.2 Communication cable for remote control panel

which are connected by a 4-core cable via RJ45 network port.

at the same time, no priority, both can control the inverter. HotPlugIn for remote control panel is available.

The maximum connection distance is 500 M.

The function as follow:

(1) To send command to inverter such as start, stop, jog running, etc.

(2) To send speed or frequency signal to inverter.

(3) To read status from inverter.

(4) To fault reset for the inverter. inverter.

Please refer to Chapter 9 for communication protocol.

#### If energy consuming braking is needed. Please choose braking resistors according to Table 2-3. The wire connection of braking resistors are shown in Fig. 2-2.

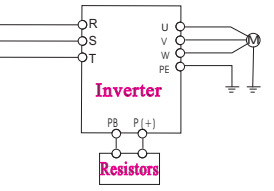

#### Fig.2-2 The wire connection of braking resistors

#### Table 2-3 Braking resistors selection table

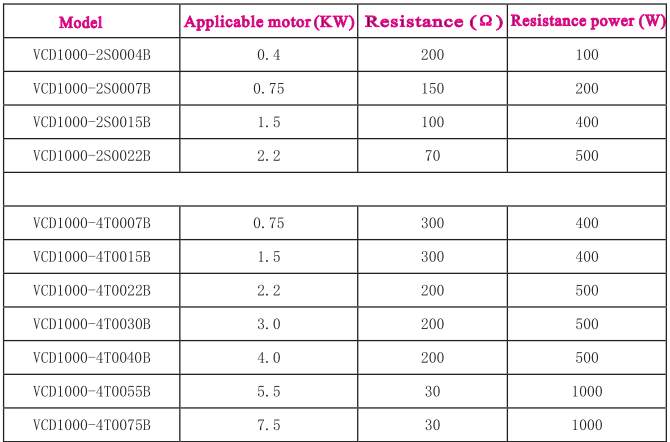

#### 2.5.4 Braking Resistors

VCD1000 series inverters have built-in braking units.

## Chapter 3 Installation and Wire Connection

#### 3.1 Installation

#### 3.1.1 Environment Requirements

(1) Please mount inside a well-ventilated location. The ambient temperature is required to be within the range of  $-10^{\circ}\text{C}-40^{\circ}\text{C}$ . If the temperature is higher than  $40^{\circ}$ C, the inverter should bederated, at the same time the ventilation and heat dissipation should be enhanced.

(2) Be away from the location full of dust or metal powder, and mount in the location free of direct sunlight.

(3) Mount in the location free of corrosive gas or combustible gas.

(4) Humidity should be lower than 90% with no dew condensation.

(5) Mount in the location where vibration is less than  $5.9 \text{m/s}^2$  (0.6G).

(6) Please try to keep the inverter away from EMI source and other electronic devices which are sensitive to EMI.

3.1.2 Mounting Space and Direction

(1) Generally in vertical way.

(2) For the requirements on mounting space and distance, refer to Fig.3-1.

(3) When several inverters are installed in one cabinet,they should be mounted in parallel with special incoming and outcoming ventilation and special fans. When two inverters are mounted up and down, an air flow diverting plate should be fixed as shown in Fig.3-2 to ensure good heat dissipation.

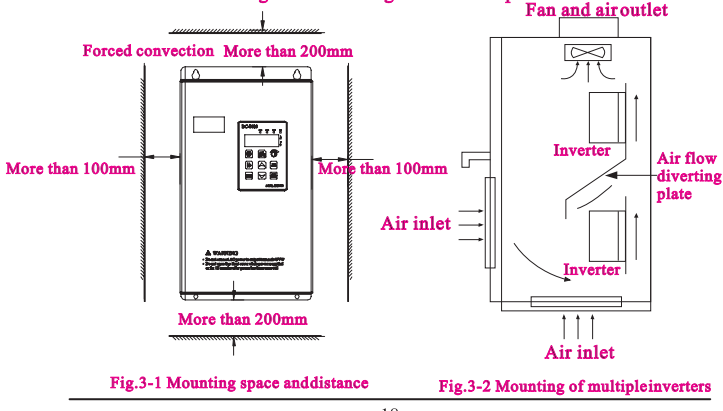

### 3.2 Removing and Mounting Front Cover of Inverter

Removing: remove 4 screws on the cover and take the cover out.

Mounting: Align the mounting holes and screw them.

#### 3.3 Wire Connection

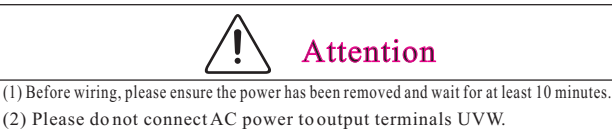

- (3) To ensure the safety, the inverter and motor should be safety grounding. It is necessary to use copper wire above 3.5mm<sup>2</sup> as ground wire, grounding resistance less than 10 $\Omega$ .
- (4) The inverter has gone through voltage withstand test in factory, please do not make it again.
- (5) Solenoid switch or cr absorbing devices, such as ICEL, is prohibited to connect inverter output.
- (6) To provide input overcurrent protection and for convenience in maintenance, the inverter should be connected to AC power through circuit breaker.
- (7) Please use twisted wire or shielded wire above  $0.75$ mm<sup>2</sup> for the wiring of relay input/output loop (X1~X6, FWD, REV, OC, DO). One end of shielding layer suspended, and the other side connected to PE grounding terminal of inverter, wiring length less than 50m.

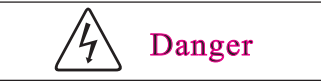

- (1) The cover can be removed only when the power is switched off, all the LEDs on the panel are off and waiting at least for 10 minutes.
- (2) Wiring work can be performed only when the DC voltage between P+ and P- terminals is lower than 36V.
- (3) Wiring work can only be done by trained or professional personnel.
- (4) Before usage, check whether the mains voltage meets the requirement of inverter input voltage.

### 3.4 Main Circuit Wiring

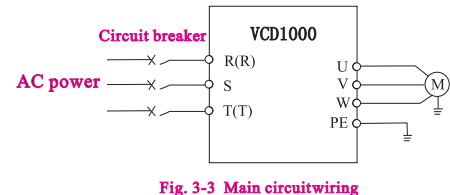

### 3.5 Basic Wiring Diagram

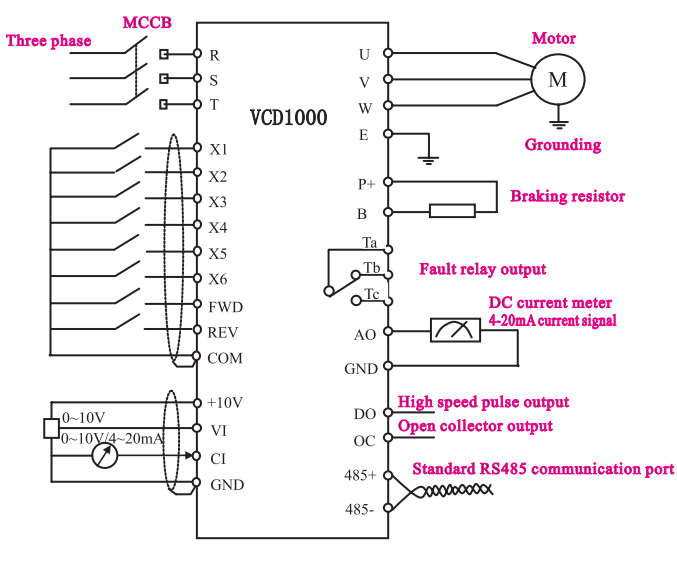

### 3.5.2 Main Circuit Wiring

#### Table 3-1 Description of Main Circuit input/output terminals

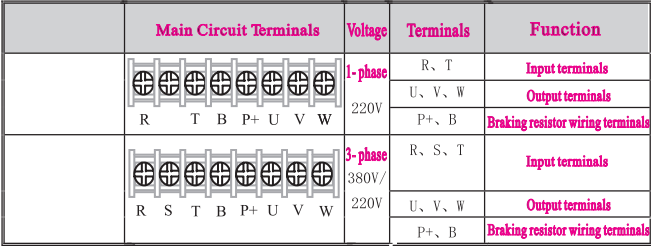

#### 3.6 Control Circuit Terminal Wiring

#### 3.6.1 Position and Function of Terminals and Jumpers on Control Circuit

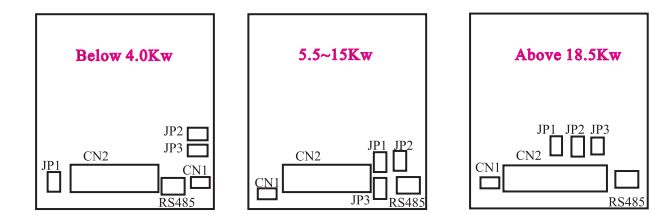

Fig. 3-6 Position of terminals and jumpers on control circuit Before using the inverter, Please make correct terminals wiring and jumpers setting. It is suggested to use above  $1mm<sup>2</sup>$  wire as terminal connection wire.

#### Fig. 3-5 Basic Wiring Diagram

#### Table 3-2 Jumper switch function

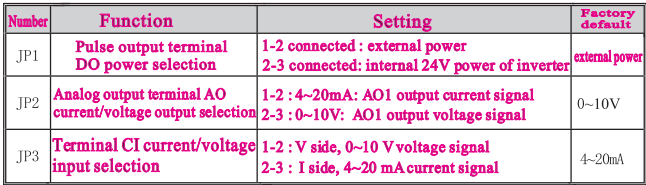

3.6.2 Description of Terminals on Control Circuit

#### (1) Function of CN 1 terminal shown as Table 3-3

#### Table 3-3 CN 1 terminal function

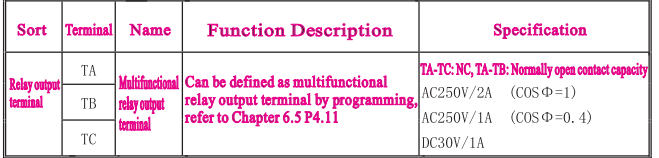

#### (2) Control Circuit CN2 terminal shown as Fig.3-7

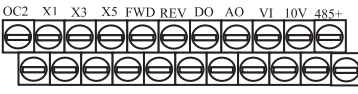

COM X2 X4 X6 COM OC 24V CI GND PE 485-

Fig.3-7 CN2 terminal order

#### (2) Function of CN 2 terminal shown as Table 3-4

#### Table 3-4 CN 2 terminal function

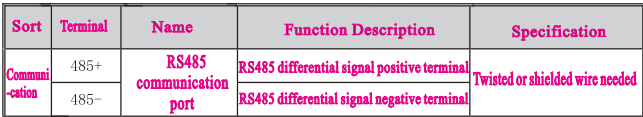

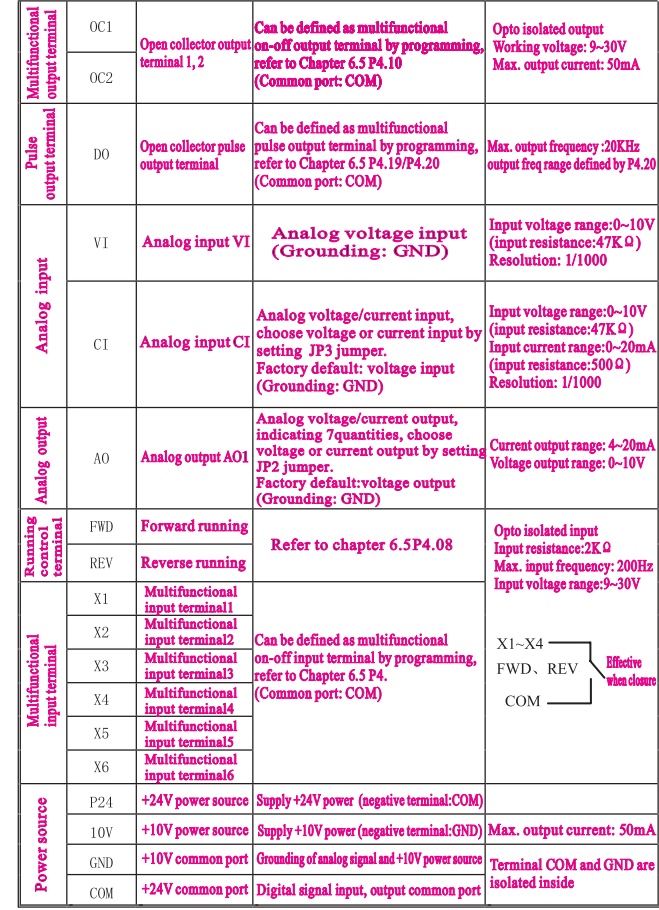

#### 3.6.3 Analog Input/Output Terminal Wiring (1) Analog voltage signal input through VI terminal as follow wiring.

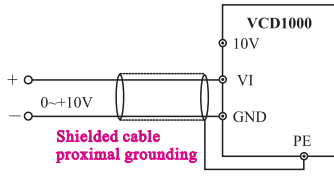

#### Fig. 3-7 VI terminal wiring

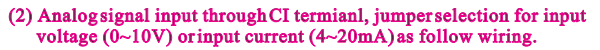

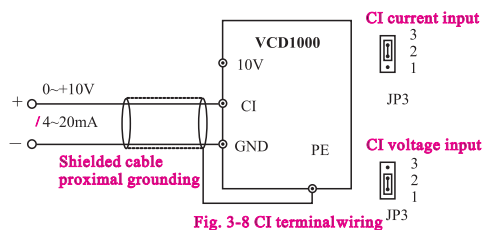

- (3) Analog output terminal AO wiring
	- Analog voltage output Analog output terminal can be connected with external analog meter indicating various physical quantity, jumper selection for output voltage (0~10V) or output current (4~20mA) as follow wiring.

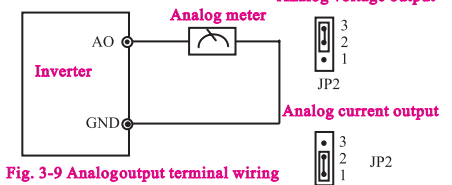

#### Notes:

- (1) Filter capacitor or common-mode inductor can be installed beween VI and GND terminal or CI and GND terminalwhen using analog input mode.
- (2) Please use shielded cable and do well grounding , keep the wire as short as possible in order to prevent external interference when using analog input/output mode.

#### 3.6.4 Communication Terminal Wiring

The inverter supplies standard RS 485 communication port.

It can constitute a single host-single slave control system or a single host-multi slaves system. The upper computer $\overline{P}C/PLC$ )can real time monitor the inverter in the control system and achieve complicated control function such as remote control and supermatic, etc.

- (1) Remote control panel can be connected with inverter via RS 485 port by pluging in the remote control panel into RS 485 port without any parameter setting. The local control panel of inverter and remote control panel can work at the same time.
- (2) Inverter RS 485 port and upper computer wiring as follow.

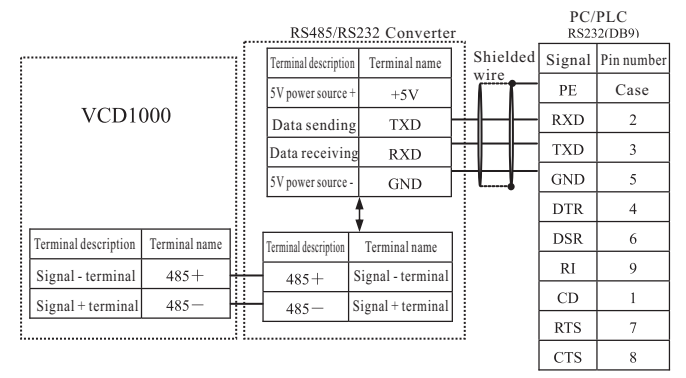

#### Fig. 3-10 RS485-(RS485/232)-RS232 communication wiring

(3) Multi inverters can be connected together via RS 485, controled by PC/PLC as a host shown as Fig.3-12. It also can be controled by one of inverters as a host shown as Fig. 3-13.

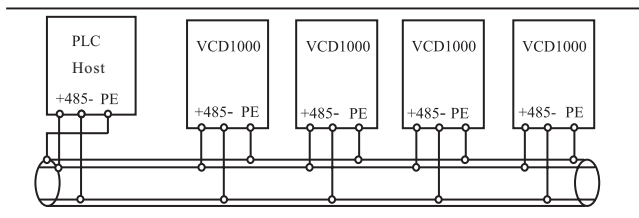

Fig. 3-12 PLC communication with multi inverters

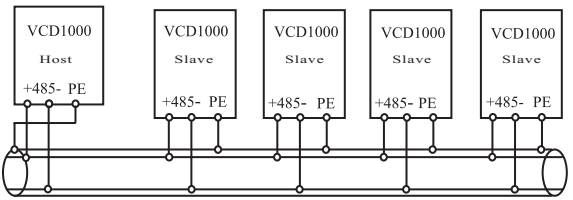

Fig. 3-13 Multi inverters communication

The more inverters connected, the more serious the communication interference becomes. Please make wiring as above and do well grounding for inverters and motors, or adopt the following measures to prevent interference as even above wiring can't work.

(1) Separately power supply to PC/PLC or isolated the power of PC/PLC. (2) Use EMIFIL to the wire or reduce carrier frequency properly.

#### 3.7 EMC Installation Instruction

Inverter outputs PWM wave, it will produce electromagnetic noise. To reduce the interference, EMC installation will be introduced in this section from noise suppression, wire connection, grounding, leakage current and filter of power supply.

#### 3.7.1 Noise Suppression

#### (1) Noise Type

Noise is unavoidable during inverter operation. Its influence over peripheral equipment is related to the noise type, transmission means, as well as the design, installation, wiring and grounding of the driving system.

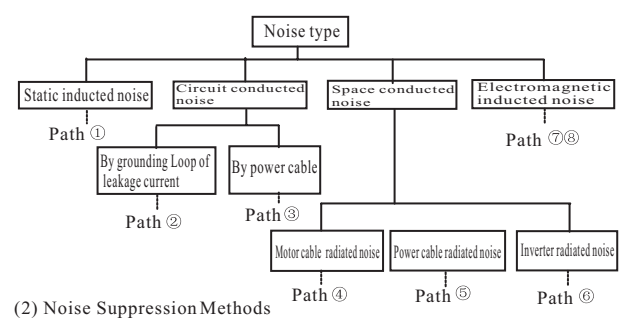

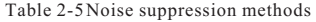

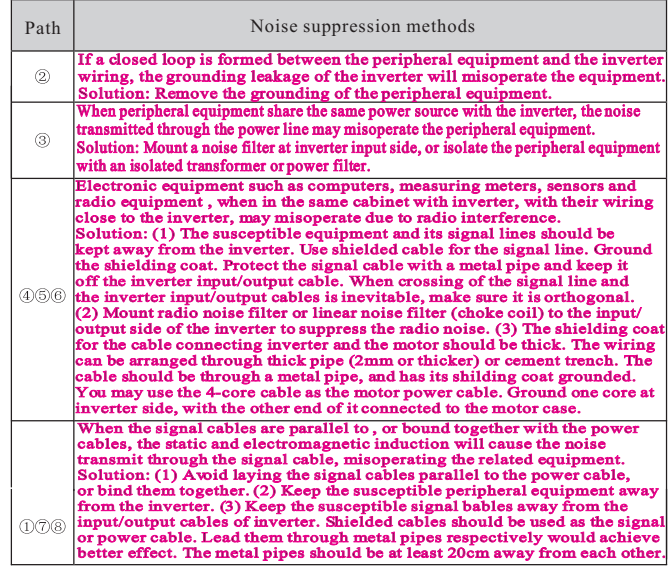

- 3.7.2 Wiring Connection and Grounding
- (1) Please try not to wire motor cable (from inverter  $\Box$  Power cable/Motor cable to motor) in parallel with power cable and keep at least 30cm from each other.
- (2) Please try to arrange the motor cable through metal pipe or in metal wiring groove. Control signal cable Fig. 3-16 Orthogonal wiring
- (3) Please use shielded cabel as control signal cable, and connect the shielding coat to PE terminal of inverter with proximal grounding to inverter.
- $(4)$  PE grouding cable should be directly connected to the earth plate.
- (5) The control signal cable should not be in parallel with strong electricity cable (power cable/motor cable). They should not be bent together and should be kept away as least 20cm from each other. If cable crossing is inevitable, please make sure it is orthogonal as Fig.3-16.
- (6) Please ground the control signal cable separately with power cable /motor cable.
- (7) Please don't connect other devices to inverter power input terminals(R,S,T/R,T). Note: These three channels are all switchable. Please make debugging before switch

## Chapter 4 Running of Inverter

- 4.1 Running of Inverter
- 4.1.1 Running Command Channels

There are three channels for inverter receiving commands like START,STOP, JOG and others.

#### **Control panel**

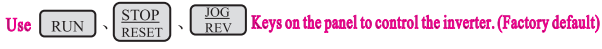

Control terminal

Use terminal FWD, REV, COM to constitute a 2-wire control mode, or use one of terminals among X1~X6 and FWD, REV to constitute a 3-wire control mode.

#### **Serial port**

Use upper computer (PC/PLC) or host inverter to control slave inverter to start or stop via serial port. port.

The command channels can be selected by setting Function Code P0.03, or by multifunctional input terminal (function code P4.00-P4.07).

## so as to avoid equipment damage and personal injury.

#### 4.1.2 Frequency setting channel

There are 8 kinds of frequency setting channels as follow. 0: by control panel potentiometer 1: by  $\blacksquare$ .  $\blacksquare$  control panel keys 2: digital setting by function code via control panel digital setting 3: via terminal UP/DOWN 4: by upper computer via serial port 5: analog setting via VI terminal 6: analog setting via CI terminal 7: via pulse terminal 8: combination setting

4.1.3 Inverter Running States

#### There are two inverter running states which are stopping state and running state.

Stopping state: The inverter is in stopping state before running control command is accepted after the power is on or deceleration to stop.

Running state: After running control command is accepted, the inverter enters running state.

#### 4.1.4 The Running Modes of Inverter

There are five running modes according to priority which are JOG running, close loop running, PLC running,multi-stage speed running, normal running as shown in Fig.4-1.

#### 0: JOG running

 In stopping state, after receiving JOG running command, the inverter will run according to JOG frequency, for example, by pressing control panel  $\left[\begin{array}{c} 100 \\ 100 \end{array}\right]$  key to give JOG command (refer to function code P3.06~P3.08). ose loop running, PLC running, multi-stage speed running, normal running<br>shown in Fig.4-1.<br>JOG running<br>In stopping state, after receiving JOG running command, the inverter will<br>run according to JOG frequency, for example,

#### 1: Close loop running

 By setting close loop running control parameter effective (P7.00=1), the inverter will enter close loop running, that is PI regulation (refer to function code P7). To make close loop running invalid, please set multifunctional input terminal (function 27) and switch to lower level running mode.

#### 2: PLC running

By setting PLC function parameter effective  $(P8.00 \text{ units} \neq 0)$ , the inverter will enter PLC running mode and go to run according to preset running mode ( refer to function code P8 ). To make PLC running invalid, please set multifunctional input terminal ( function 29 ) and switch to lower level running mode. inverter will enter close loop running, that is PI regulation (refer to function<br>code P7). To make close loop running invalid, please set multifunctional<br>input terminal (function 27) and switch to lower level running mode.

#### 3: Multi-stage speed running

 By setting non-zero combination of multifunctional input termianl (function 1,2,3) and selecting multi-frequency 1-7, the inverter will enter multi-stage speed running mode (refer to function code P3.26~P3.32).

#### 4: Normal running

Simple open loop running mode of inverter.

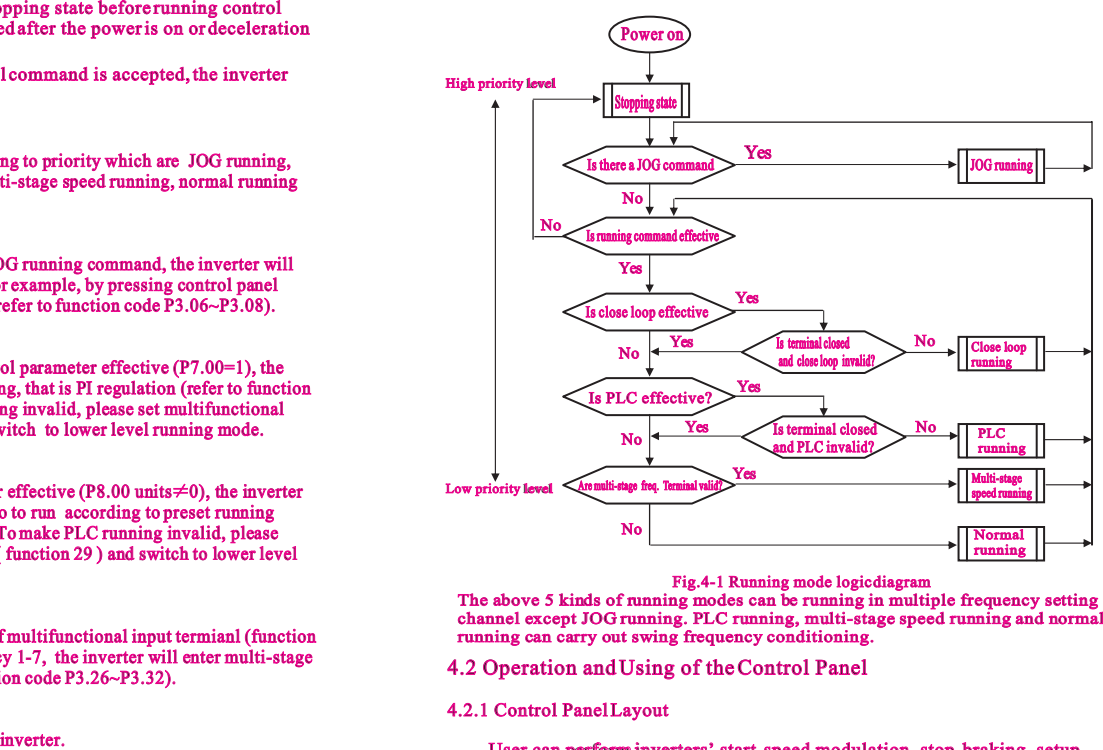

#### Fig.4-1 Running mode logic diagram

The above 5 kinds of running modes can be running in multiple frequency setting channel except JOG running. PLC running, multi-stage speed running and normal running can carry out swing frequency conditioning.

4.2 Operation and Using of the Control Panel

#### 4.2.1 Control Panel Layout

User can perform inverters' start, speed modulation, stop, braking, setup the running parameters and control peripheral equipment through control panel and control terminal.

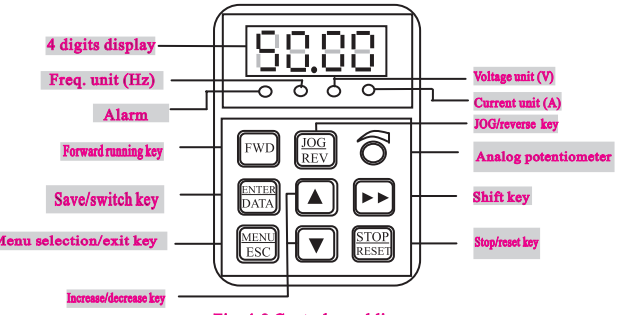

Fig. 4-2 Control panel diagram

#### 4.2.2 Control Panel Function

There are 8 keys and 1 analog potentiometer on the inverter's panel. The function are shown as follow.

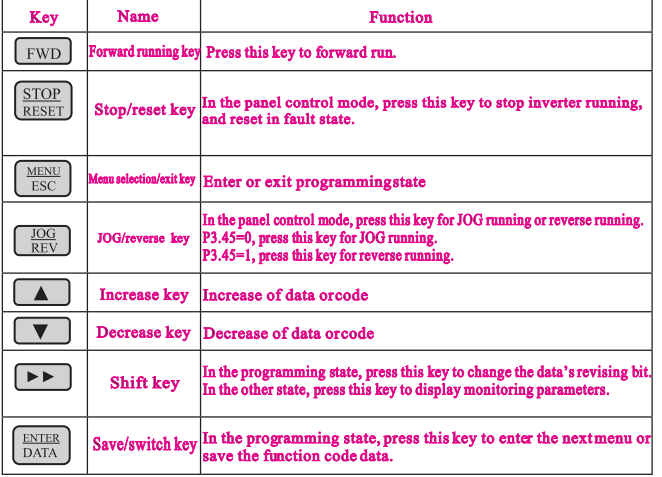

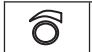

 Analog potentiometer In potentiometer control mode (P0.01=0), the output frequency can be controlled by regulating this potentiometer.

#### 4.2.3 LED Display and Indictor Description

There are a 4 digits LED display,3 unit indicators and 3 state indicators. These 3 unit indicators have 6 kinds of combinations corresponding to 6 kinds of unit indicating as Fig.4-3.

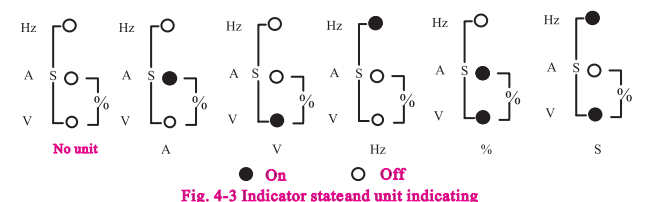

There are 3 state indicators under LED display. From left to right they are FWD indicator, REV indicator, and ALM indicator. indicator.

Table 4-2 State indicator description

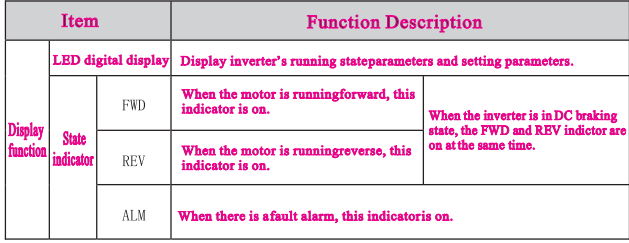

#### 4.2.4 Control Panel Display State

The control panel display state includes parameter displaying in stopping state, function code parameter displaying in programming state, fault displaying in alarm state, and parameter displaying in running state. state. A. Parameter displaying in stopping state

When inverter is in stopping state,panel displays stopping state monitoring parameter parameter which usually is set frequency (b-01 monitoring parameter) shown as Fig.4-4 B.

**Press**  $F \rightarrow k$  key to display the other monitoring parameter (The inverter default displays the first 7 monitorting paratmeters of b group. The other parameters can be defined by function code P3.41 and P3.42. Please refer to Chapter 5.3). When in parameter displaying, press  $\lfloor \frac{\text{max}}{\text{max}} \rfloor$  key for switching to default display parameter b-01, that is setting frequency, or it will always be displaying the monitoring parameter displayed last time.

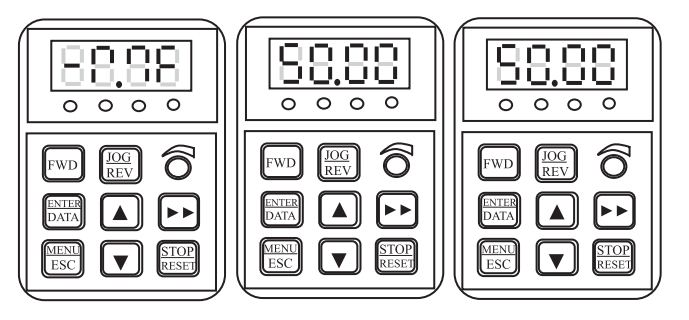

#### A. Initializing after power on B. Display and flashing in stopping state C. Display without flashing in r

Fig.4-4 Parameter display ininitialization, stopping and running state.

#### B. Parameter displaying in running state

The inverter enters running state after receiving effective running command, and the panel displays running state monitoring parameter. It default displays output frequency (b-00 monitoring parameter) shown as Fig.4-4 C.

Press  $\Box$  key to display the other monitoring parameter (defined by function code P3.41 and 3.42). When in parameter displaing, press  $\sqrt{\frac{ENTER}{DNTAC}}$  key for switching to default display parameter b-00, that is output frequency, or it will always be displaying the parameter displayed last time.

#### C. Fault displaying in alarm state

The Inverter enters fault alarm display state after fault signal is detected. The displayed fault code will be flashing.

Press  $\overrightarrow{f}$  key to check fault related parameter. When checking fault retated parameter, press **BARK** key for switching to fault code display.

Press key to enter programming state to check P6 group parameter of fault information.

After troubleshooting, press  $\sqrt{\frac{\text{STOP}}{\text{RESET}}}$  key to reset the inverter (or via control terminal/serial port) If the fault still exists, it will keep displaying the fault code.

#### Note:

To some serious fault such as IGBT protection, over current, over voltage, etc. Don<sup>7</sup> treset the inverter before clearing the fault for sure, otherwise there is a danger of damage.

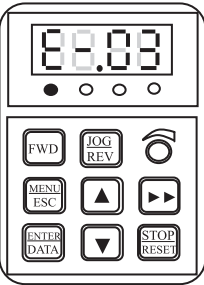

#### Fig. 4-5 Fault alarm display state

#### D. Function code programming state

In the state of stopping, running, and fault alarm, press  $\frac{\text{MEMR}}{\text{ESG}}$  key to enter In the state of stopping, running, and fault alarm, press with the programming state (A password is required, If it has been set. Please refer to P0.00 discription and Fig.4-6 which in order are function code group + func to P0.00 discription and Fig.4-10). The programming state includes three display menus shown as Fig.4-6 which in order are function code group $\rightarrow$ function code number  $\rightarrow$  function code parameter. Press  $\frac{RNER}{RARR}$  key to enter each menus. When in function code parameter display menu, press **FINCTER** key to save parameter, press  $\sqrt{\frac{MENU}{NENU}}$  key to go back to previous menu without parameter saving.

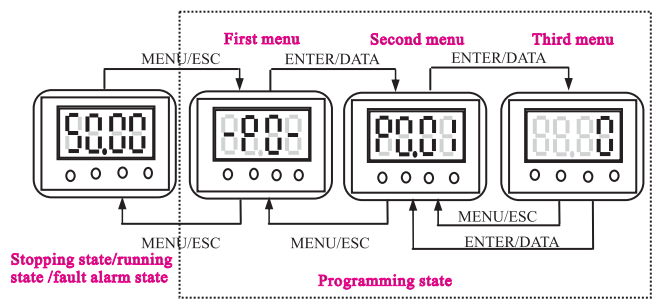

#### Fig. 4-6 Control panel programming state

#### 4.2.5 Control Panel Operation

#### A. Switching display of state monitoring parameter

Press  $\left\vert \rightarrow\right\rangle$  key to display b group state monitoring parameter. It first displays the order of monitoring parameter, after 1 second, it switches automatically to display the value of this monitoring parameter shown as Fig.4-7.

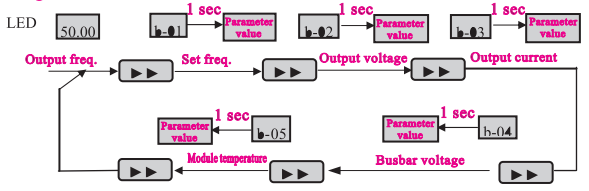

Fig. 4-7 Operation to display monitoring parameter

- (1) Only 7 parameters (b-00~b-06) are displayed in factory default setting. User can view the other monitoring parameter by revising function code P3.41 and P3.42.
- (2) When viewing monitoring parameter, press  $\frac{\text{MENU}}{\text{ESC}}$  key for switching to default monitoring parameter display state. Default monitoring parameter is setting frequency in stopping state, and default monitoring parameter in running state is output frequency.<br>B. Function code parameter setting running state is output frequency.
- 

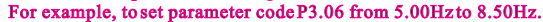

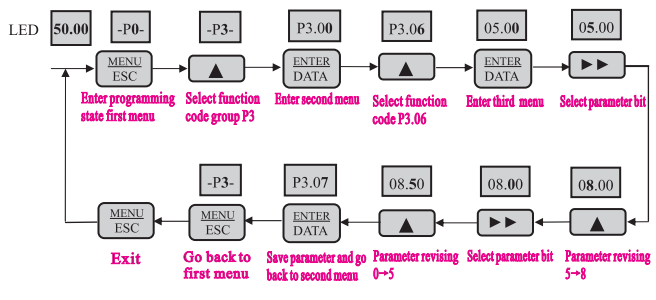

Fig. 4-8 Example of function code parameter setting

- Note: In third menu, if the parameter displayed is not in flashing, it means that this function code is unable to be revised. Probably the reasons are:
- (1) This function code parameter is unmodifiable, such as actual detected state parameter, record running parameter, etc.
- (2) This function code parameter can not be revised in running state. It just can be revised in stopping state.
- (3) The parameter is under protection. When function code P3.01 unit's place is 1 or 2, all function code parameter can not be revised. This is parameter protection to avoid fault operation. Set P3.01 unit's place as 0 to make modification available. available.

#### C. JOG running operation

Following is an example. Suppose it is in panel control mode and in stopping state, JOG running frequency is 5Hz.

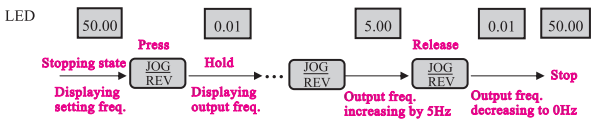

#### Fig.4-9 JOG running operation

#### D. Password authentication operation

Suppose P9.14 password parameter has been set as "2345". The authentication operation is shown as Fig. 4-10. The bold figue represents the flashing bit.

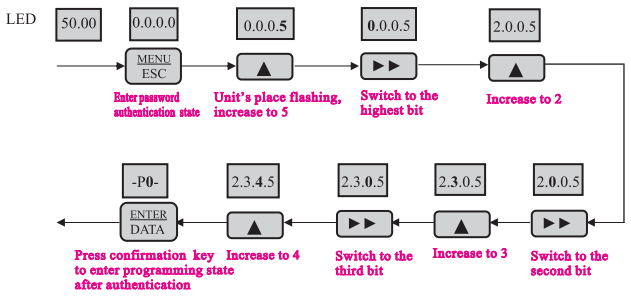

Fig. 4-10 Example of password authentication operation

#### E. Inquiring fault related parameter

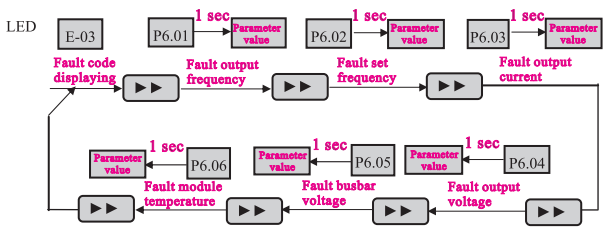

Fig. 4-11 Example of inquiring fault related parameter

#### Note:

- (1) In fault code display state, press  $\rightarrow \mathbb{R}$  key to inquire P6 group function code parameter. The range is from P6.01 to P6.06. After pressing  $\rightarrow$  key, LED first displays function code, and1 second later it displays auto matically the value of this function code parameter.
- (2) When inquiring fault paramter, press  $\lceil \frac{\text{MENE}}{\text{ESC}} \rceil$  key to switch back to fault code display state.
- F. Frequency defined operation by control panel  $\blacktriangle$ ,  $\blacktriangledown$  keys Suppose it is in stopping state and P0.01=1, the operation is as follow.
	- (1) Frequency integral adjustment.
	- (2) As press  $\Box$  key and hold it, LED begins to increase from unit's place to ten's place, and then to hundred's place. If release key and then  $pres \^{\mathbf{A}}$  key again, LED will increase from unit's place again.
	- (3) As press  $\sqrt{\bullet}$  key and hold it, LED begins to decrease from unit's place to ten's place, and then to hundred's place. If release  $\sqrt{\phantom{x}}$  key and then  $pres \rightarrow \text{key again.} EDD$  will decrease from unit's place again.
- G. Control panel key lock operation

Press  $\sqrt{\frac{\text{MeV}}{\text{ESC}}}$  key for 5 seconds to lock control panel key. It displays 'LOCC', as panel locked. locked.

H. Control panel key unlock operation

Press  $\left[\frac{\text{MENU}}{\text{ESC}}\right]$  key for 5 seconds to unlock control panel key.

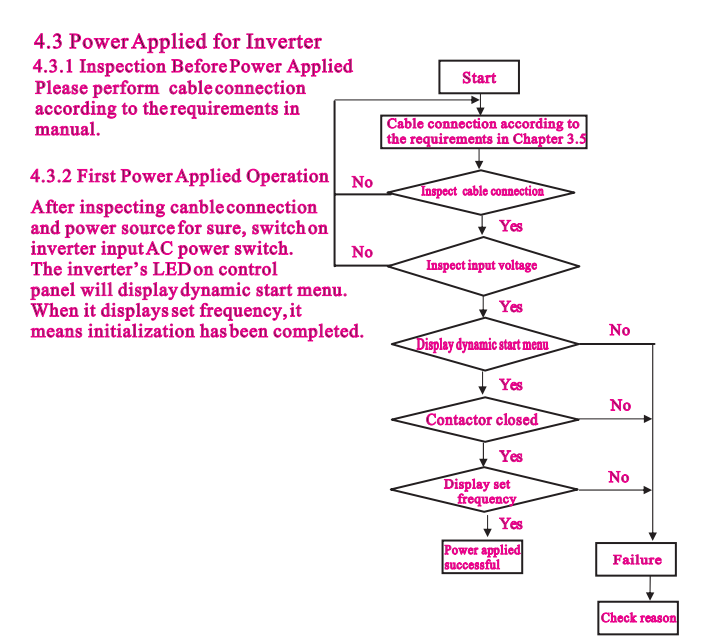

Fig. 4-12 Inverter first power applied operation process

## Chapter5 Function Parameter Table

## 5.1 Symbol Description

- " $\circ$ ": means that the parameter can be revised during running state.
- $\alpha \times \alpha$  means that the parameter can not be revised during running state.
- "\* ": means read-only parameter which can not be revised.

## 5.2 Function Code Table

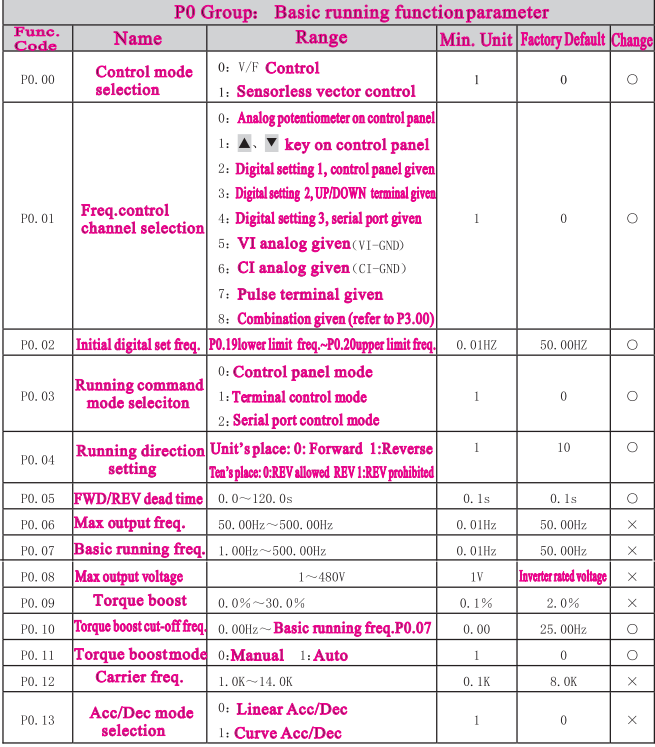

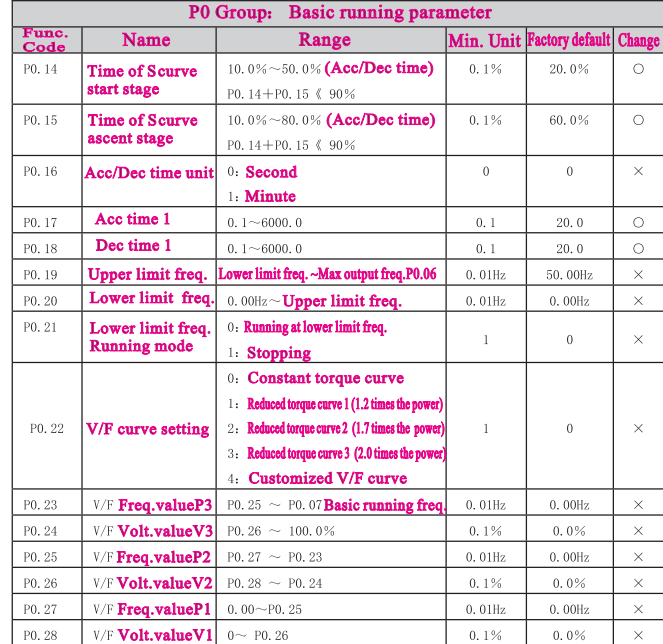

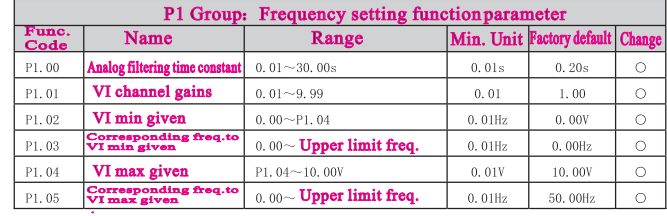

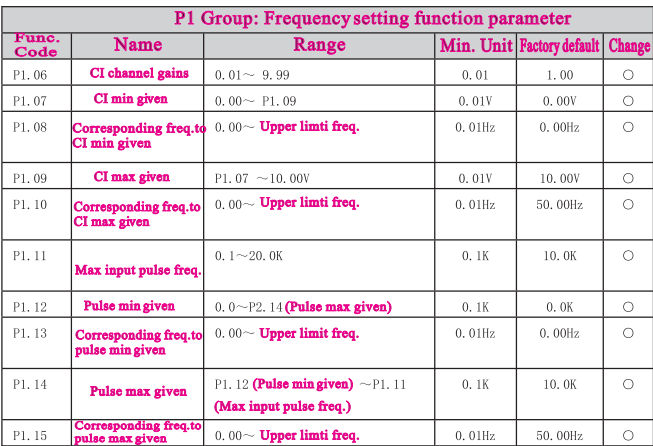

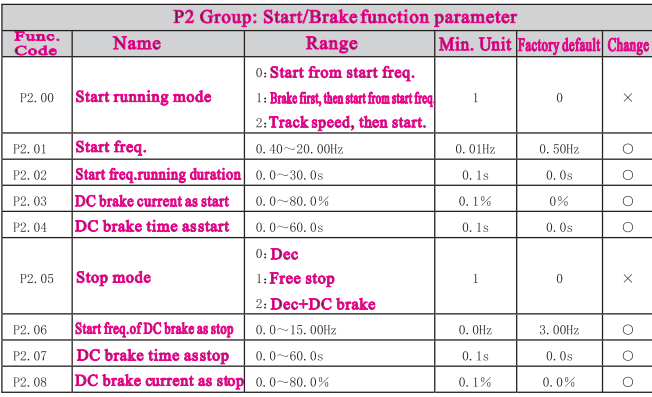

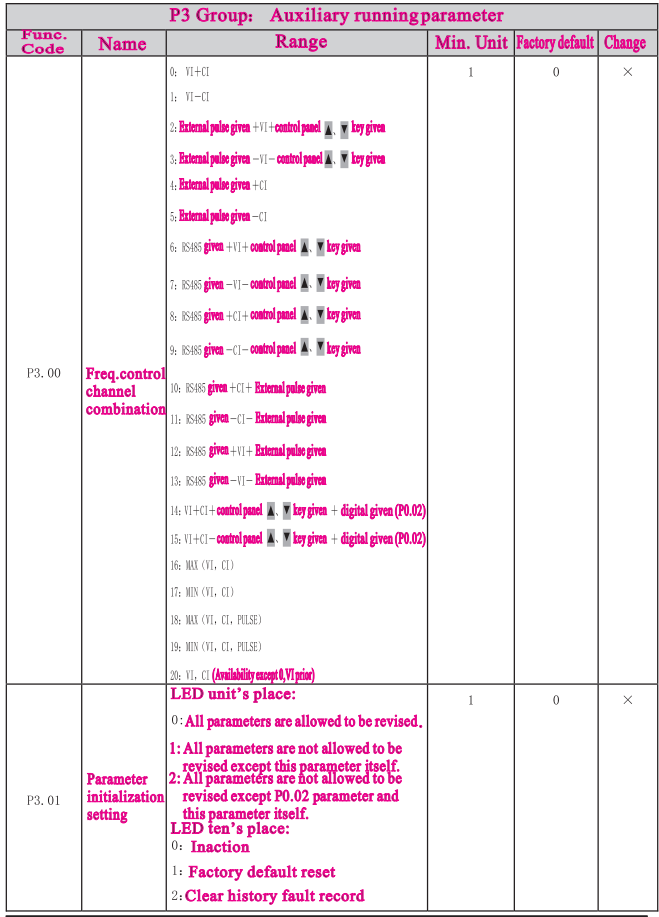

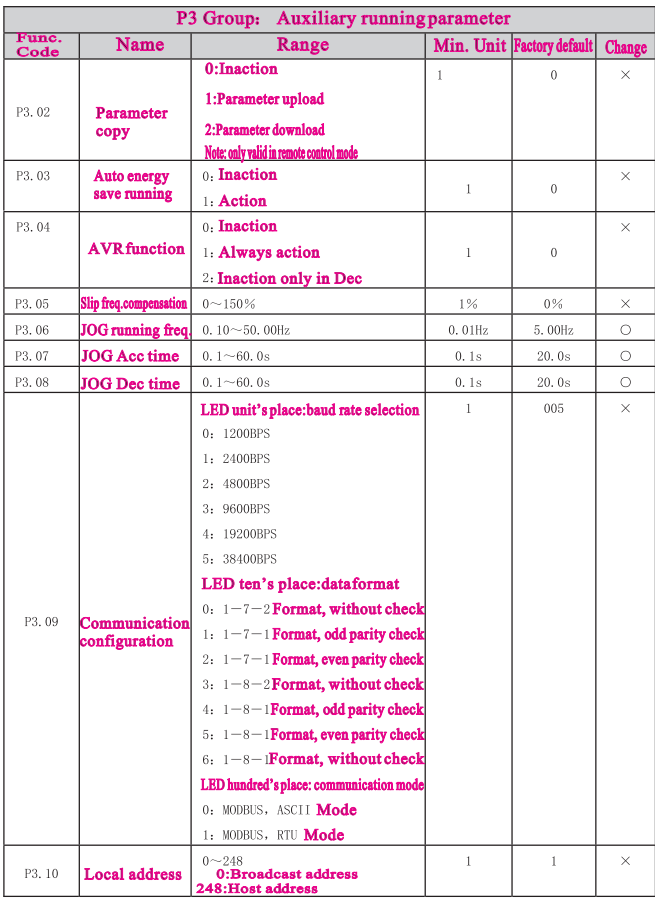

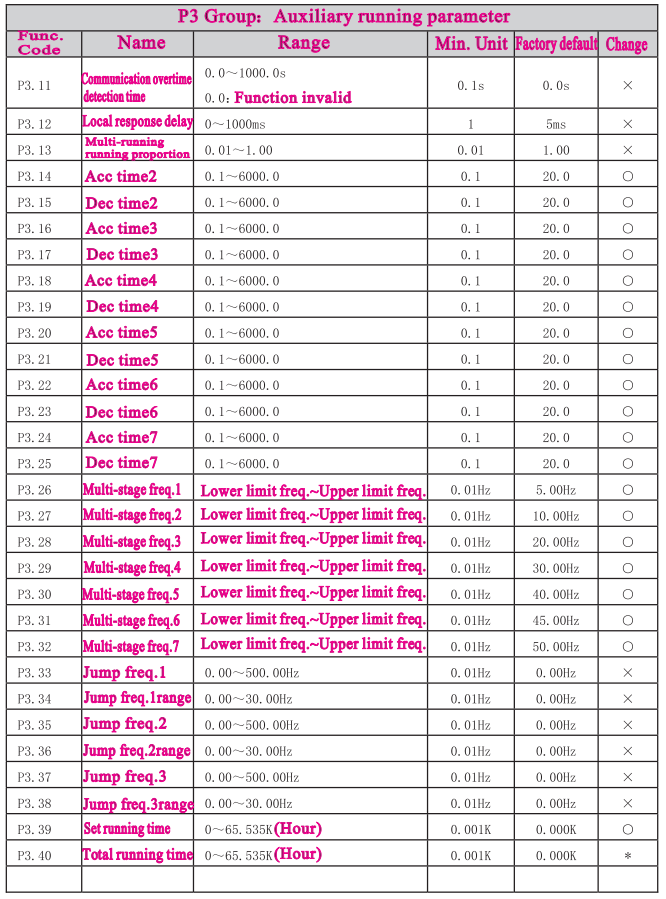

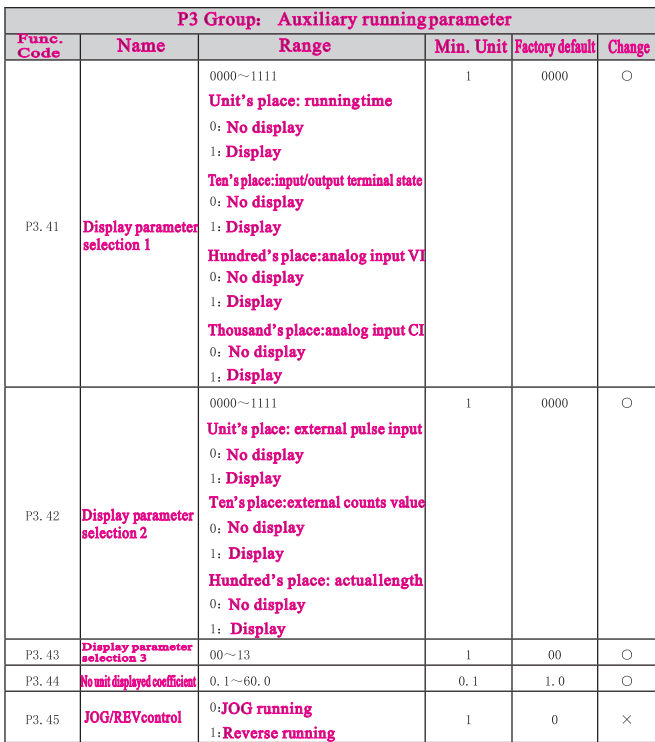

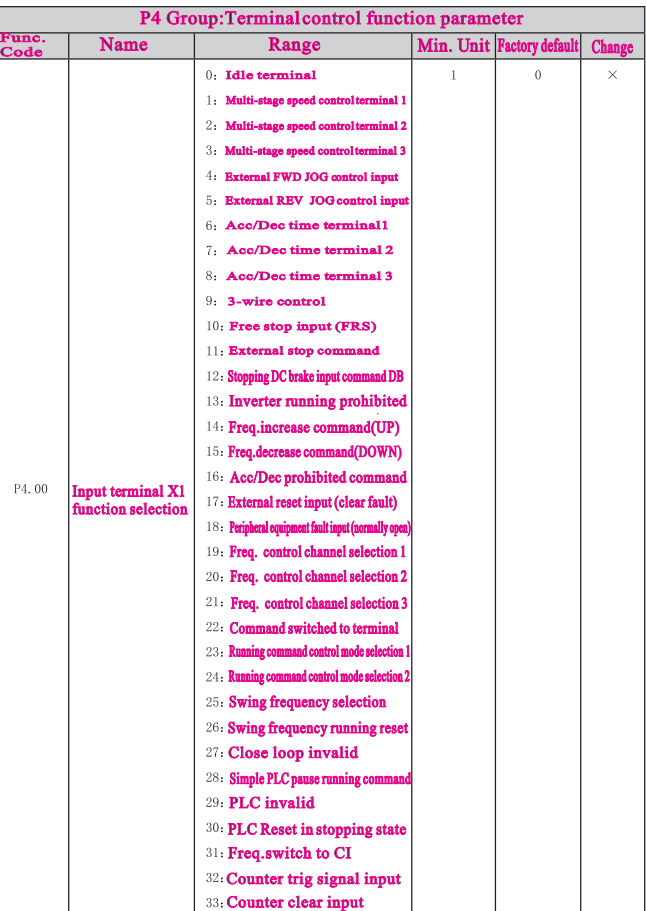

Code

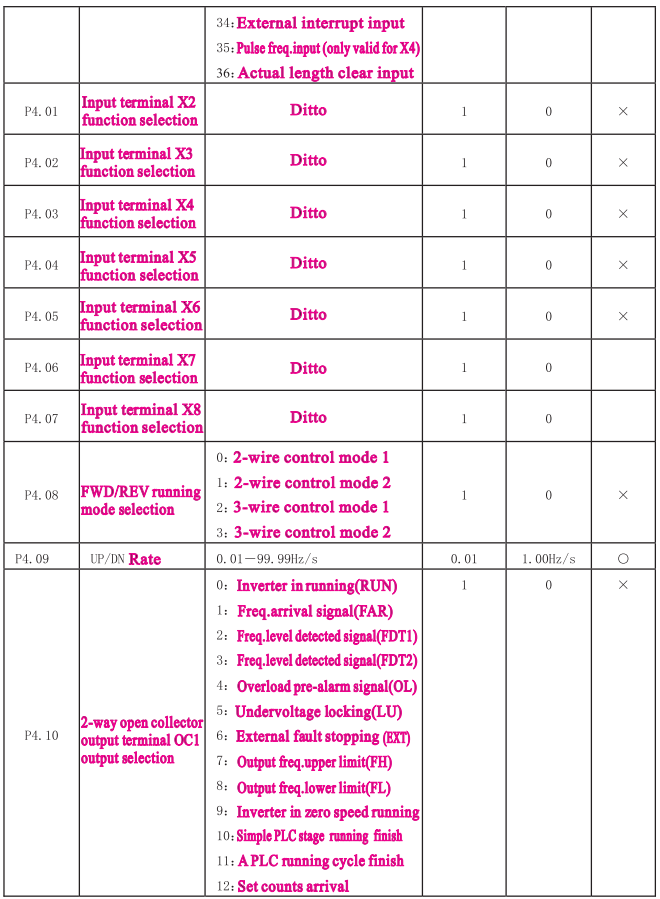

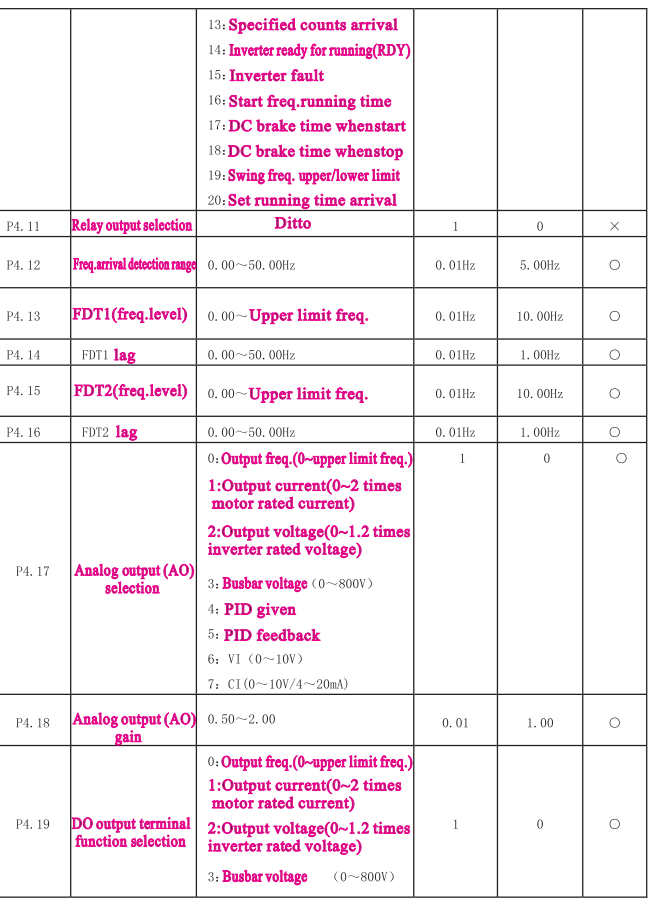

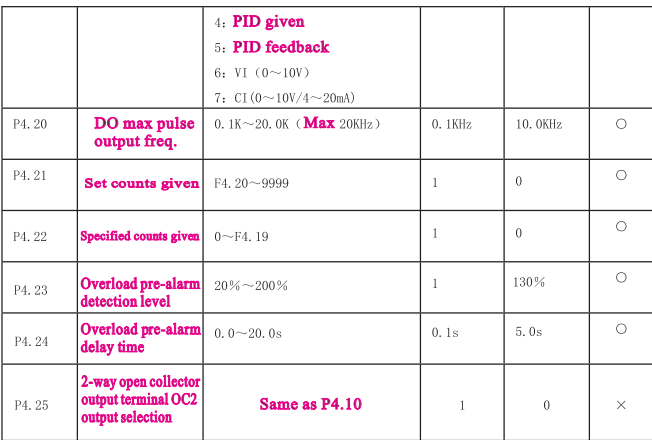

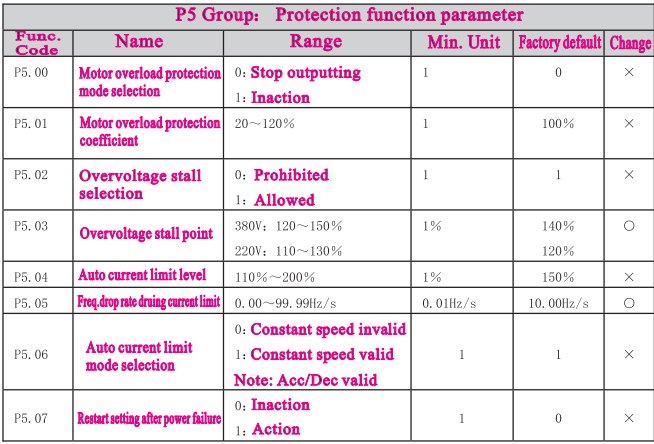

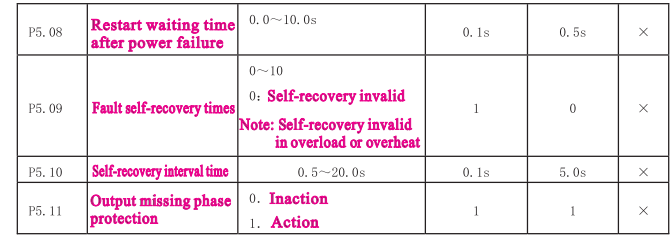

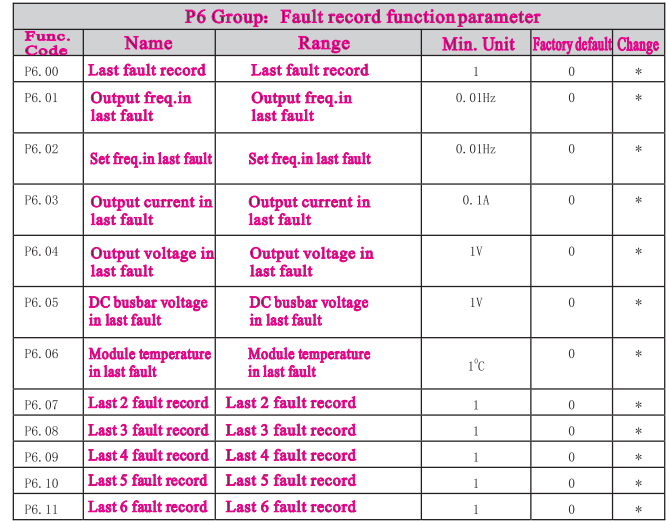

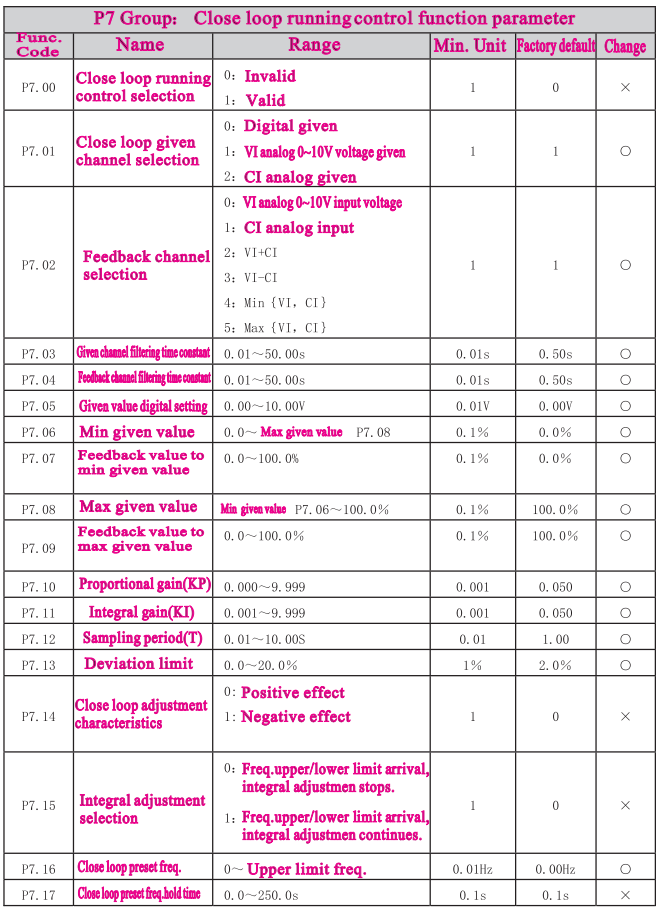

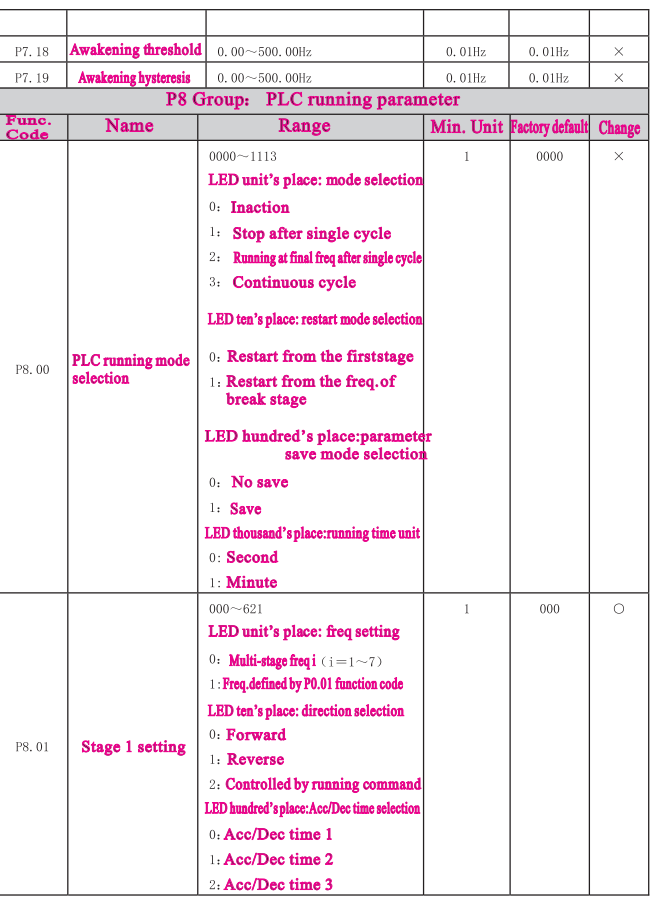

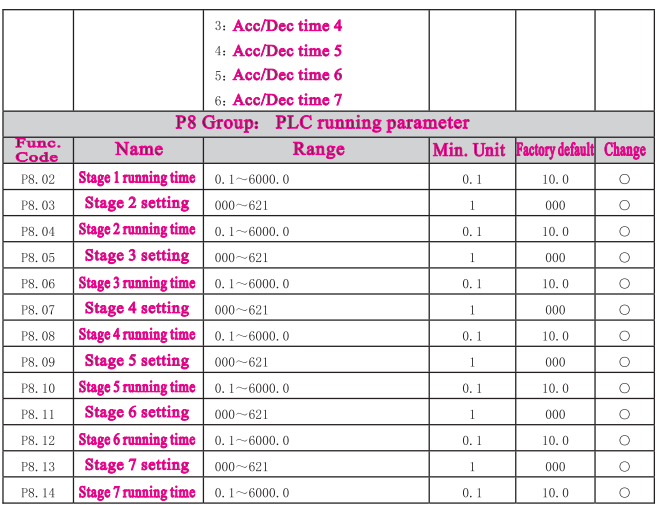

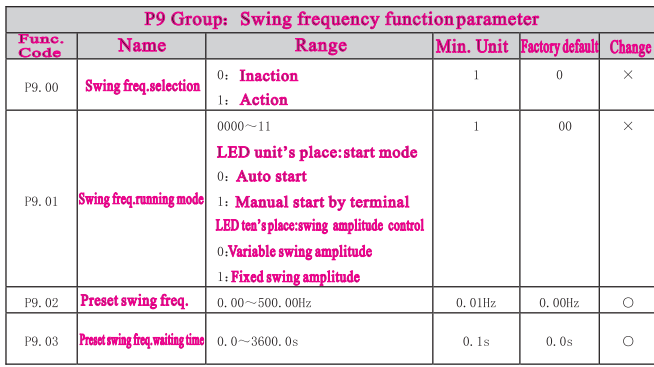

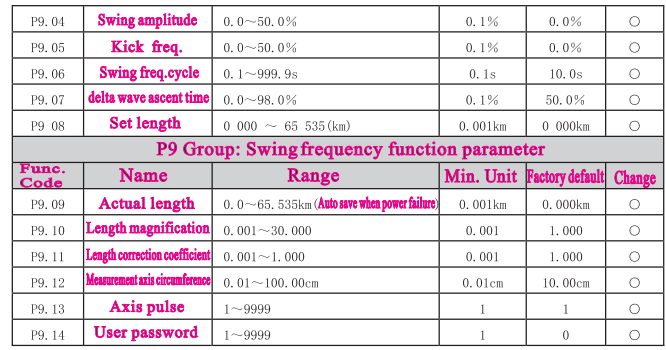

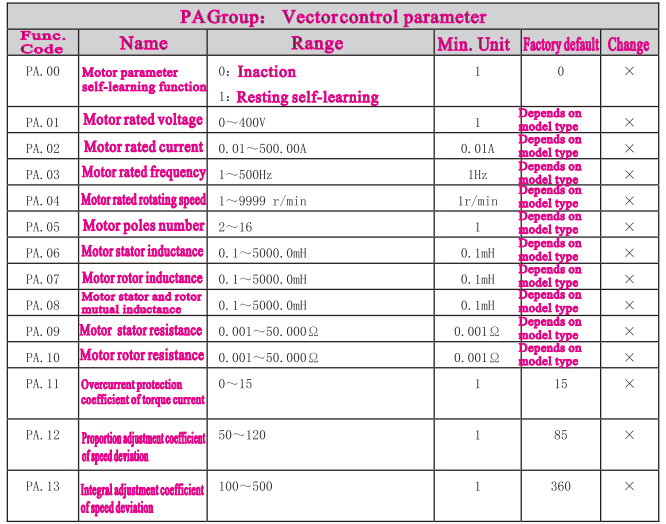

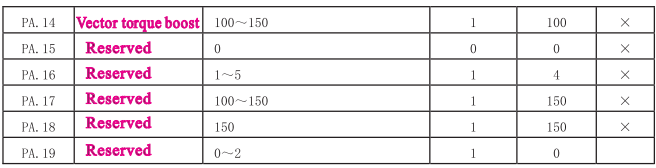

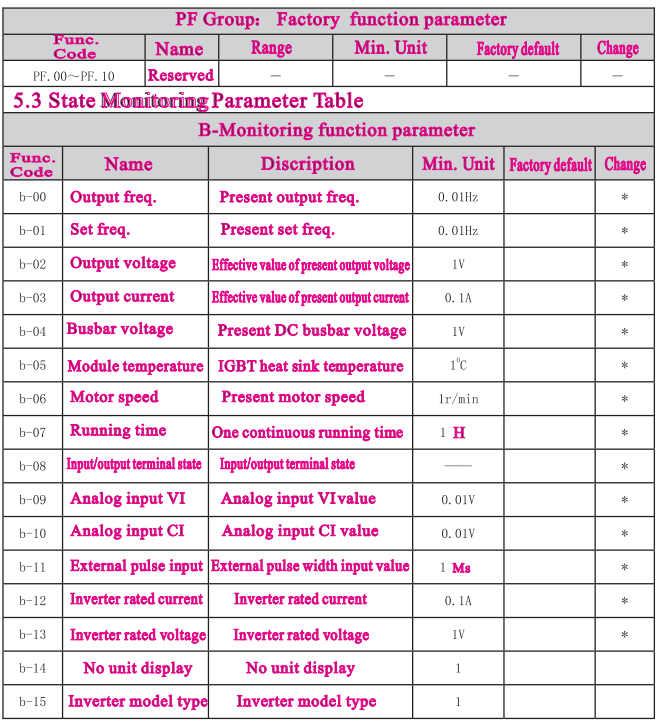

#### 5.4 Terminal Monitoring State

#### Note: Monitoring parameter input/output terminal state displayed as follow:

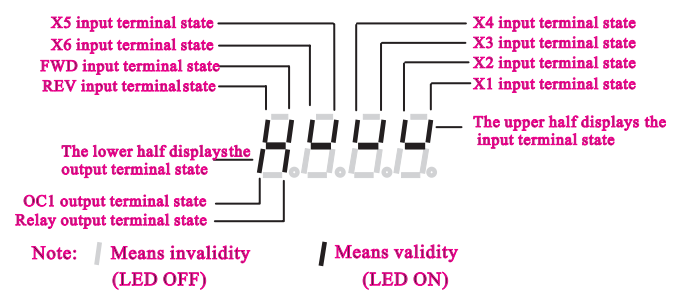

## Chapter 6 Function Code Description

### 6.1 Basic running function parameter (P0 Group)

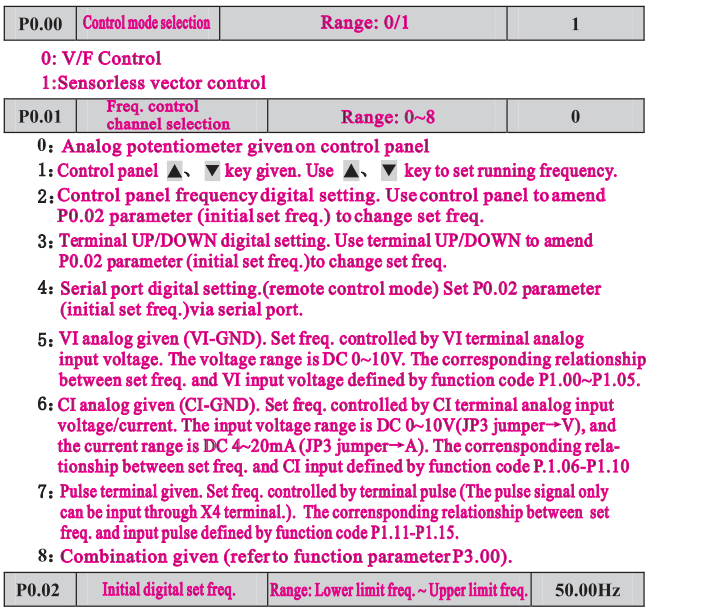

In freq.digital setting (P0.01=1,2,3,4),P0.02 parameter defines the initial digital set frequency.

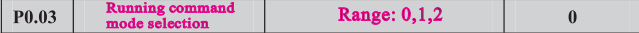

- 0. Control panel mode. Use control panel RUN, STOP/RESET, JOG key to operate the inverter.
- Terminal control mode. Use control terminal FWD, REV, X1~X6, etc. to operate the inverter. inverter.
- 2: Serial port control mode. Operate the inverter via serial port RS485 in remote control mode.

#### Note:

.

Running command mode can be switched by changing P0.03 parameter in stopping or running state. Please use this function in caution.

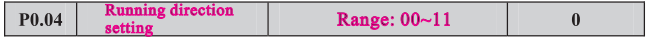

This function is effective in panel control mode, terminal control mode, and serial port control mode.

- LED unit's place :
- 0: Running forward
- 1: Running reverse
- LED ten's place:
- 0: Reverse allowed
- 1: Reverse prohibited

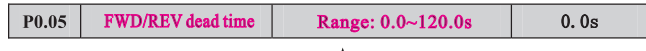

In switching process between forward and reverse running, the transition time as Fig.6-1 t1 is defined as FWD/REV dead time. The inverter outputs 0 freq. during transition time.

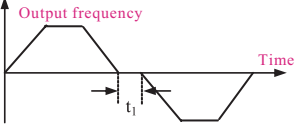

#### Fig.6-1 FWD/REV dead time

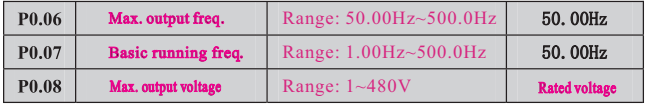

Max, output freq. is the highest output frequency allowed shown as Fig. 6-2 Fmax. Basic running freq. is the lowest output frequency as inverter outputs the highest voltage. Generally it is motor rated frequency shown as Fig.6-2 FB. Max. output voltage is the output voltage as inverter outputs basic running frequency. Generally it is motor rated voltage shown as Fig.6-2 Vmax.

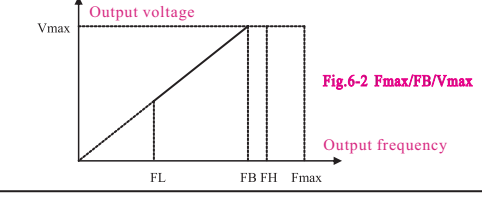

FH,FL are the upper limit frequency and lower limit frequency respectively. defined by P0.19,P0.20 function parameter.

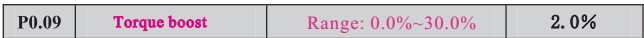

In order to compensate the low frequency torque, boost the output voltage in the low frequency zone shown as Fig.6-3.

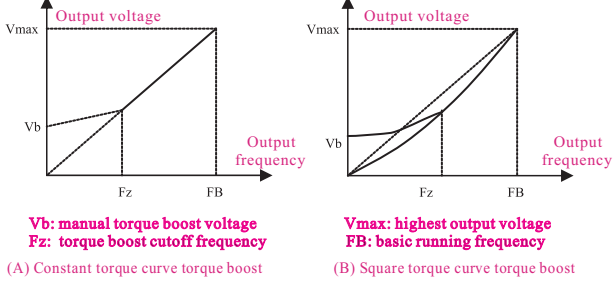

Fig.6-3 Torque boost

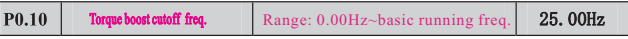

This function defines the cutoff freq. in manual torque boost.

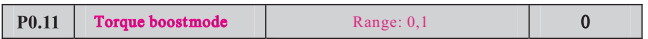

- 0: Manual boost. In manual boost mode, torque boost voltage is defined by P0.09 parameter, which is fixed. But the motor is easy to reach magnetic saturation when light-load.
- 1: Auto. boost. In this mode, torque boost voltage is changed according to the change of motor stator current. The higher of stator current, the bigger of boost voltage.

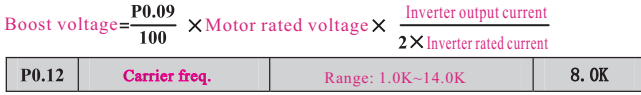

#### The carrier freq. mainly affects the noise of motor and heat loss. The relationship between carrier freq. and motornoise, leakage current, and interference shown as follow.

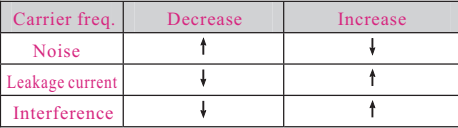

Note:

- (1) In order to get better control characteristic, the ratio of carrier frequency to inverter highest running frequency is suggested beyond 36.
- (2) Error occurs in current value display when carrier freq. is lower.

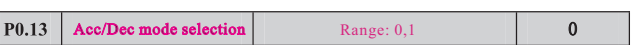

#### 0:Linear Acc/Dec. Output frequency increases or decreases as constant slope shown as Fig.6-4. 1:S curve Acc/Dec. Output frequency increases or decreases as s curve shown as Fig.6-5.

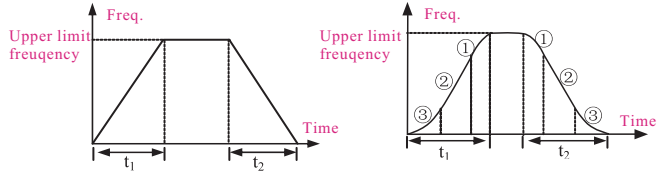

#### Fig.6-4 Linear Acc/Dec Fig.6-5 S curve Acc/Dec

Time of scurve Range:10.0%~50.0%(Acc/Dec time), P<sub>0.14</sub> 20.0% start stage P0.14+P0.15<90% Range:10.0%~80.0%(Acc/Dec time), Time of scurve P<sub>0.15</sub> 60.0% ascent stage P0.14+P0.15<90%

P0.14,P0.15 is effective only in s curve Acc/Dec mode(P0.13=1).

S curve start stage time shown as Fig.6-5  $\circled{3}$ . The curve slope is increasing from 0. S curve ascent stage time shown as  $\overline{Fig.6-5}$   $\odot$ . The curve slope keeps constant. S curve end stage time shown as Fig.6-5  $(1)$ . The curve slope is decreasing to 0.

#### Note:

S curve Acc/Dec mode is suitable for the start and stop process of conveying load such as elevator, and belt conveyor, etc.

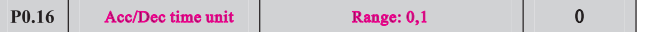

#### 0:Second

#### 1:Minute

Note:

(1) This function is effective for all Acc/Dec process except for JOG running mode. (2) Please try to select second as time unit.

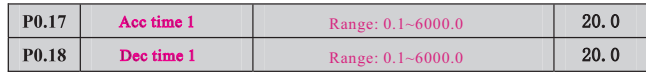

Acc time is the time of inverter output frequency increasing from 0 to upper limit freq. shown as in Fig.6-6 t1. Dec time is the time of inverter output frequency decreasing from upper limit freq. to 0 shown as Fig.6-6 t2.

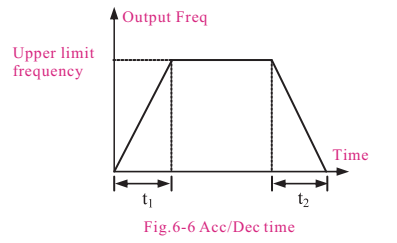

#### Note:

(1)The inverter has 7 Acc/Dec time. Herein just 1 Acc/Dec is defined. The other  $2~7$  Acc/Dec time are defined by P3.14~P3.25 function parameter.

(2) It can select time unit by P0.09 for all  $1~\overline{2}$  Acc/Dec time. The factory default setting unit is second.

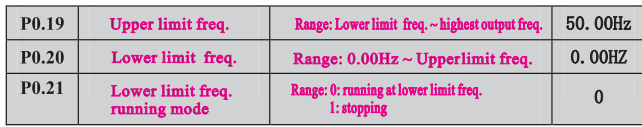

FH, FL is upper limit frequency and lower limit frequency respectively shown as Fig.6-2.

When actual setting frequency is lower than lower limit freq., the inverter output frequency will decrease in Dec time which has been set. As it reaches the lower limit frequency, if P0.21=0 , the inverter will run at lower limit frequency. If P0.21=1, the inverter will keep decreasing the output frequency to 0.

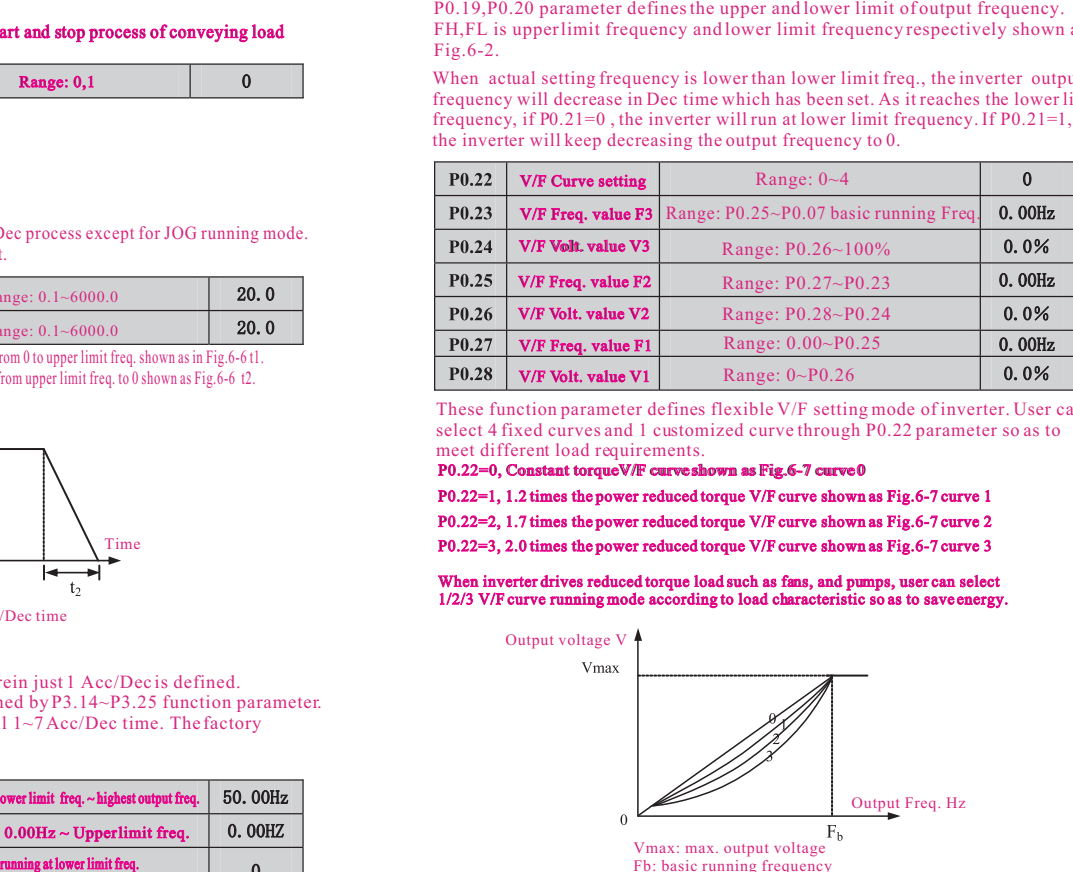

These function parameter defines flexible V/F setting mode of inverter. User can select 4 fixed curves and 1 customized curve through P0.22 parameter so as to meet different load requirements.

 $P0.22=0$ , Constant torqueV/F curve shown as Fig.6-7 curve 0

P0.22=1, 1.2 times the power reduced torque V/F curve shown as Fig.6-7 curve 1

P0.22=2, 1.7 times the power reduced torque V/F curve shown as Fig.6-7 curve 2

P0.22=3, 2.0 times the power reduced torque V/F curve shown as Fig.6-7 curve 3

When inverter drives reduced torque load such as fans, and pumps, user can select 1/2/3 V/F curve running mode according to load characteristic so as to save energy. energy.

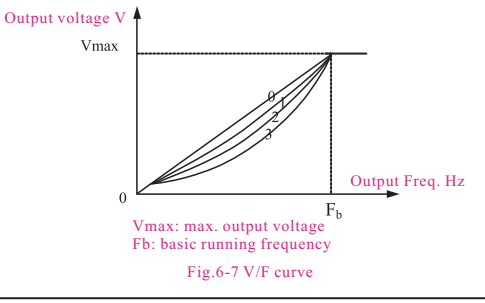

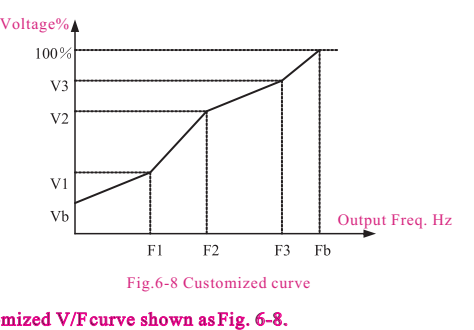

#### P0.22=4, Customized V/F curve shown as Fig. 6-8. User can define V/F curve through revising  $(V1,F1)$ ,  $(V2,F2)$ ,  $(V3,F3)$  so as to meet special load requirements. Torque boost is available for customized curve.

Vb=Torque boost (P0.09) X V1

## 6.2 Frequency Setting Function Parameter (P1 Group)

$$
\begin{array}{|c|c|c|c|}\n \hline\n \textbf{P1.00} & \textbf{Analog filtering time constant} \\
 \hline\n \textbf{Range:} 0.01 \sim 30.00 \text{s} & \textbf{0.20s} \\
 \hline\n \end{array}
$$

When adopts frequency external analog channel setting mode, the time constant for inverter filtering sampling value called as analog filtering time constant. When longer wiring or serious interference cause setting frequency unstable, increase this time constant to make improvement. The longer filtering time it has, the stronger anti-interference ability, but slower response. The shorter filtering time it has, the quicker response, but weaker anti-interference ability.

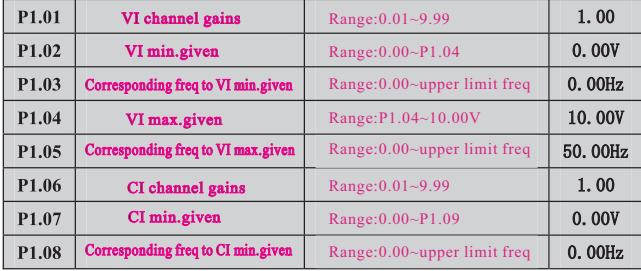

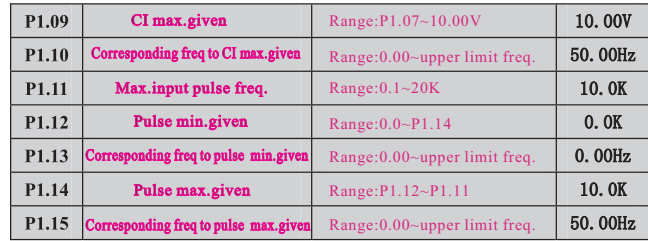

When selects VI, CI or pulse frequency input as open loop frequency setting channel, the relationship between frequency given and setting frequency as follow.

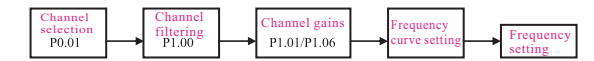

#### The relationship between VI and setting frequency as follow.

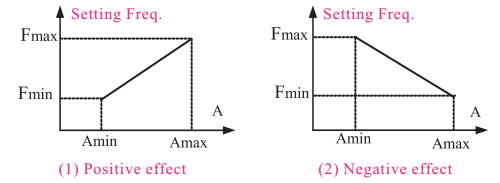

A: VI given Amin: Min given Amax: Max given Fmin: corresponding Freq to Min given Fmax: corresponding Freq to Max given

The relationship between CI and setting frequency as follow.

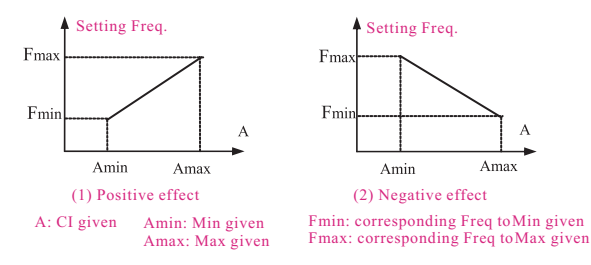

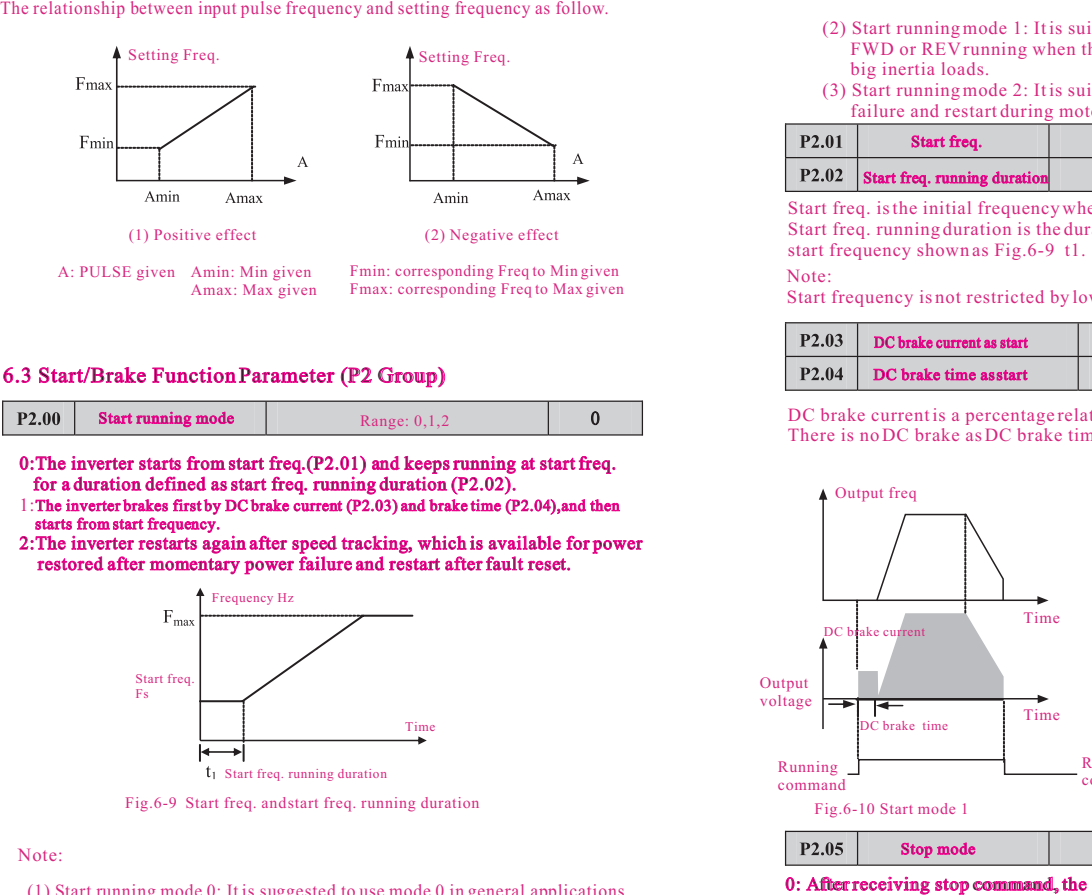

#### 6.3 Start/Brake Function Parameter (P2 Group)

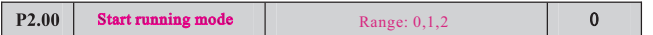

- 0:The inverter starts from start freq.(P2.01) and keeps running at start freq. for a duration defined as start freq. running duration (P2.02).
- 1:The inverter brakes first by DC brake current (P2.03) and brake time (P2.04),and then starts from start frequency.
- 2:The inverter restarts again after speed tracking, which is available for power restored after momentary power failure and restart after fault reset.

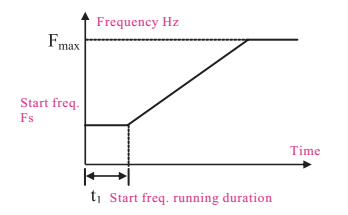

Fig.6-9 Start freq. and start freq. running duration

(1) Start running mode 0: It is suggested to use mode 0 in general applications and when to drive synchronous motor.

- (2) Start running mode 1: It is suitable to small inertia loads which have FWD or REV running when there is no motor driven. But not suitable to big inertia loads.
- (3) Start running mode 2: It is suitable to restart after momentary power failure and restart during motor free stopping.

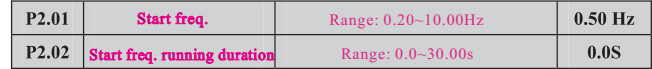

Start freq. is the initial frequency when inverter starts shown as Fig.6-9 Fs. Start freq. running duration is the duration time for inverter keeping running at start frequency shown as Fig.6-9 t1.

#### Note:

Start frequency is not restricted by lower limit freq.

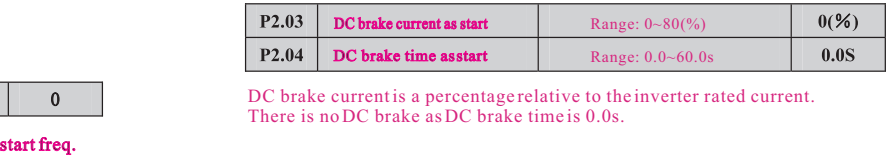

DC brake current is a percentage relative to the inverter rated current. There is no DC brake as DC brake time is 0.0s.

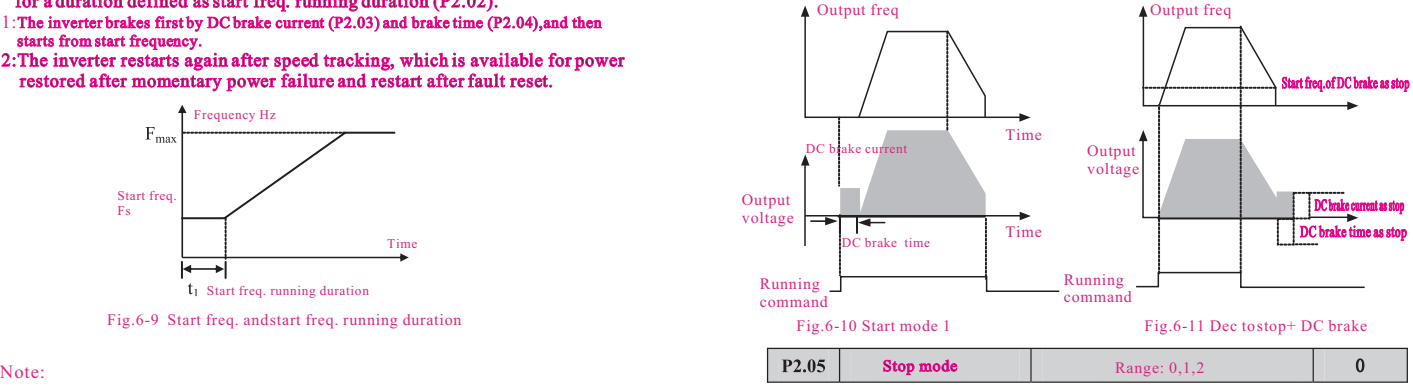

0: After receiving stop command, the inverter decreases the output frequency to 0 in set Dec time.

- 1: After receiving stop command, the inverter stops output immediately, an d the load goes to stop by mechanical inertia. This is called as free stop.
- 2: After receiving stop command, the inverter decreases the output frequency in Dec time, when it reaches the start frequency of DC brake, the inverter begins to DC brake.

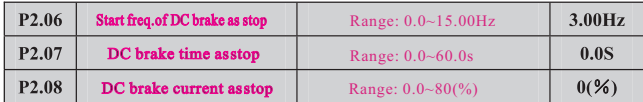

DC brake current as stop is a percentage relative to the inverter rated current. There is no DC brake as DC brake time as stop is 0.0s.

#### 6.4 Auxiliary Running Parameter (P3 Group)

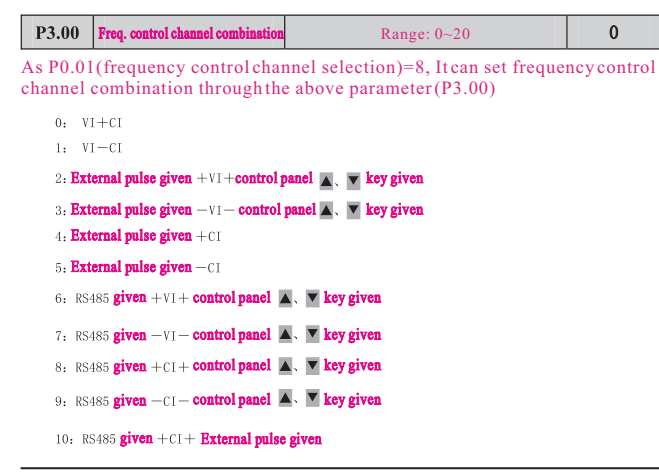

given  $-c1 -$  External pulse given  $given + v1 + External pulse given$ given  $-\triangledown 1$  – External pulse given control panel  $\blacktriangle$ .  $\blacktriangledown$  key given  $+$  digital given (P0.02) control panel  $\blacktriangle$ .  $\blacktriangledown$  key given  $+$  digital given (P0.02) 16: MAX (VI, CI) 17, MIN (VI, CI) 18: MAX (VI, CL, PHISE) 19. MIN (VI. CL. PHISE) 20: VI, CI (Availability except 0, VI prior)

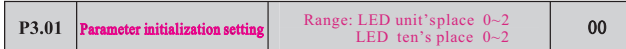

#### LED unit's place:

- All parameters are allowed to be revised .
- 1: All parameters are not allowed to be revised except this parameter itself.

2: All parameters are not allowed to be revised except P0.02 parameter and this parameter itself.

#### LED ten's place:

- 0: Inaction
- Factory default reset
- Clear history fault record

#### Note:

- (1) The factory default setting of this function code parameter is 0, that is all the function code parameter are allowed to be revised.
- (2) After factory default reset, each place of this function code recovers to 0 automatically.

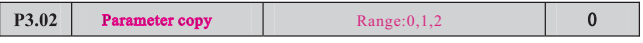

#### 0:Inaction

1:Parameter upload: upload function code parameter to remote control. 2:Parameters download:download function code parameter from remote control.

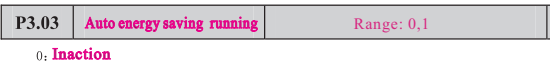

#### Action

When motor is running with light load or no-load, the inverter will detect the load current and adjust output voltage appropriately so as to save energy. This function is mainly used in application with stable load and running speed.

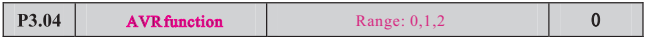

This is auto. voltage regulation function. When inverter input voltage is fluctuating, use this function to keep inverter output voltage stable.

When inverter is decelerating to stop, if AVR function is invalid, the Dec. Time is going to be shorter, but with a higher running current. If AVR is effective, the motor will be decelerating stably with lower running current, but the Dec. Time becomes longer.

#### 0. Inaction

- Always action
- 2. Inactin only in deceleration

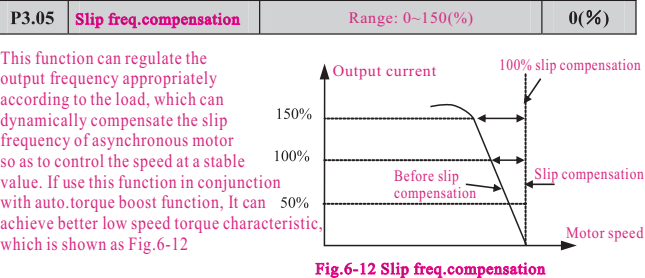

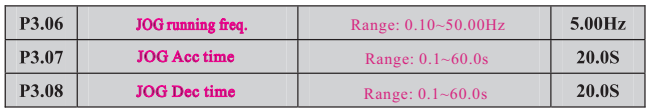

JOG frequency has the highest priority. In any stage, as long as there is a JOG command input, the inverter will switch to JOG frequency running by JOG Acc/Dec time immediately, which is shown as Fig.6-13.

JOG Acc time is the time for inverter accelerating from 0 to upper limit freq. JOG Dec time is the time for inverter decelerating from upper limit freq. to 0.

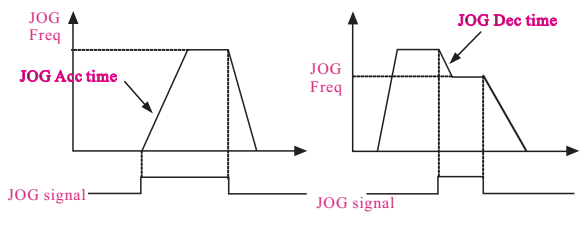

Fig.6-13 JOG running

#### Note:

 $\Omega$ 

(1) JOG running is available in panel control mode, terminal and serial port control mode. (2) After JOG running command is canceled, the inverter will decelerate by Dec time.

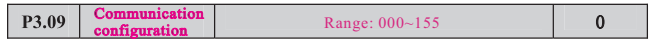

User can configure the baud rate, data format and communication mode by setting P3.09.

#### LED unit's place (baud rate):

- $0:1200BPS$
- 1: 2400BPS
- 2: 4800BPS
- 3: 9600BPS
- 4: 19200BPS
- 5: 38400BPS

#### LED ten's place (data format):

- Format, without check; 1-initial place, 7-data place, 2-stop place, without check
- Format, odd parity check; 1-initial place, 7-data place, 1-stop place, odd parity check
- Format, even parity check; 1-initial place, 7-data place, 1-stop place, even parity check

 $3: 1 - 8 - 2$  Format, without check; 1-initial place, 8-data place, 2-stop place, without check

 $4: 1-8-1$  Format, odd parity check; 1-initial place, 8-data place, 1-stop place, odd parity check

 $5: 1 - 8 - 1$  Format, even parity check; 1-initial place, 8-data place, 1-stop place, even parity check

LED hundred's place ( communication mode):  $6: 1-8-1$  **Format, even parity check; 1-initial place, 8-data place, 1-stop place, without check** 

0: MODBUS, ASCII Mode: MODBUS communication protocol, ASCII data transmission

1: MODBUS, RTU Mode: MODBUS communication protocol, RTU data transmission

#### Note:

When ASCII mode is selected, please select data format as  $0\sim$ 2, that data place is 7. When RTU mode is selected, please select data format as  $3 \sim 5$ , that data place is 8.

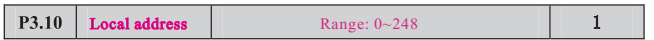

This function is used to mark the address of inverter itself in serial port communication mode.

0: Broadcast address . When the inverter works as a slave, if it receives address command as 0, it means the inverter is receiving broadcast command and unnecessary to respond the host. it means the inverter is receiving broadcast command and unnecessary to respond the host.<br>248: Host address. When the inverter works as a host, set P3.10=248, the host inverter is able to send broadcast command to other slave inverters so as to achieve multi-machine interaction.

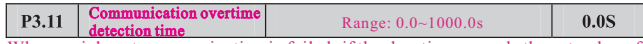

When serial port communication is failed, if the duration exceeds the set value of this function, the inverter will conclude that there is a communication failure. As set value is 0, the inverter will not detecte the serial port communication signal, that this function is invalid.

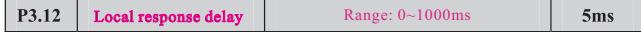

Local response delay is the time from serial port recieving the command from the upper computer and executing the command to responding the upper computer.

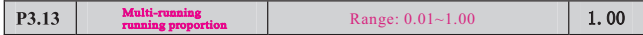

This function code is used to set the scale factor of inverter received frequency set command through serial port. The actual inverter running frequency is equal to this scale factor multiplied by received frequency set command through serial port.

In multi-machine interaction running mode, it can use this parameter to set the scale of multi-inverter running frequency, that is defferent running freq.

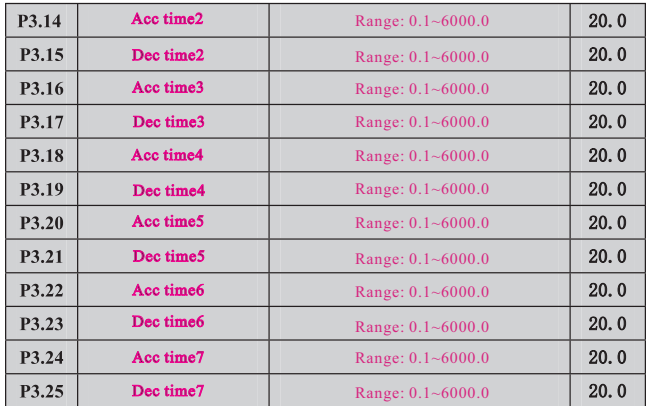

This function can define seven kinds of Acc/Dec time. It can select  $1\sim7$  kind of Acc/Dec time during running process by different combination of control terminal (Please refer to P4.00~P4.05).

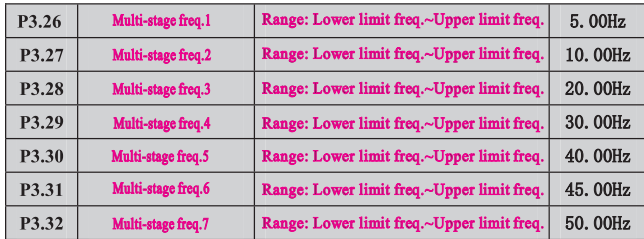

These setting frequency can be used in multi-stage speed running mode and PLC simple running mode (please refer to P.00~P4.05 and P8 group).

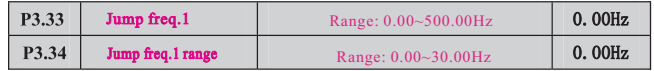

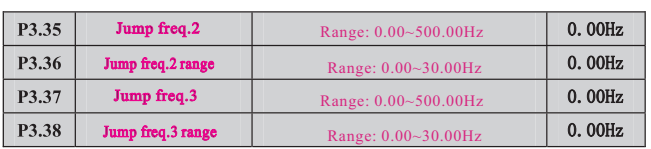

This function is used for the inverter to avoid the resonance frequency of mechanical load.

The inverter setting frequency is able to do jump running near some frequency point shown as Fig.6-14. It can set 3 jump ranges at most.

Set freq after adjustment

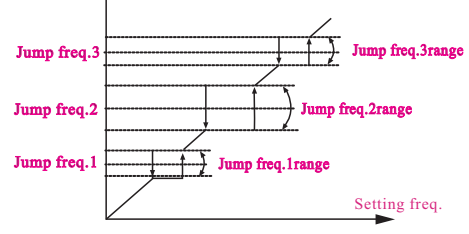

Fig.6-14 Jump frequency and range

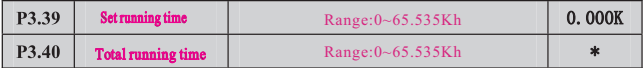

As total running time reaches set running time, the inverter will output index signal (refer to P4.08~P4.09).

P3.40 function code defines the total running time of inverter from factory delivery to present.

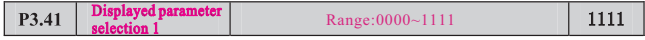

This function uses 4 digits of P3.41parameter to set monitoring parameter b-09~b-12 whether displayed in the parameter group. 0: not displayed, 1: displayed. The relationship between the 4 digits setting and parameter displayed shown as Fig. 6-15.

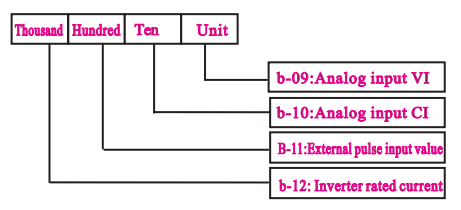

Fig.6-15 Displayed parameter selection 1

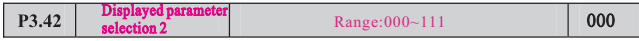

This function uses 3 digits of P3.42 parameter to set monitoring parameter  $b-13-b-15$ whether displayed in the parameter group. 0: not displayed, 1: displayed. The relationship between the 3 digits setting and parameter displayed shown as Fig. 6-16.

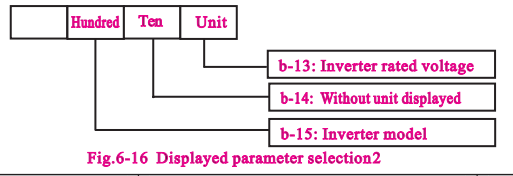

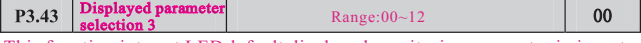

This function is to set LED default displayed monitoring parameter in inverter running mode, including 0-12 which are corresponding to monitoring parameter b-01 to b-13 respectively. Fox example, set P3.43=03, in inverter running mode, the output current will be always displayed. It also can press  $\rightarrow k$  key to view other monitoring parameter.

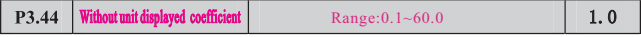

Displayed value of monitoring parameter  $b-14 =$  inverter output frequency  $\times$ P3.44

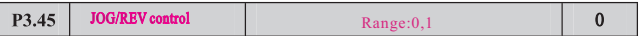

JOG running

Reverse running

## 6.5 Terminal Control Function Parameter (P4 Group)

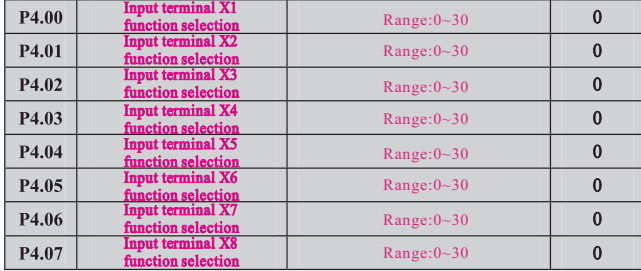

The multifunctional input terminal  $X1~X8$  provide various function. It can set the value of P4.00~P4.07 to define the function of terminal  $X1 \sim X8$  shown as Table 6-1. Terminal X7 -FWD terminal, X8 -REV terminal.

Table 6-1 Multifunctional input selcetion

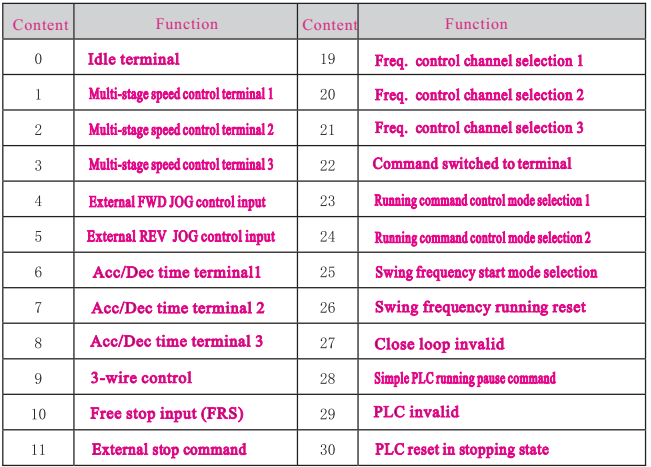

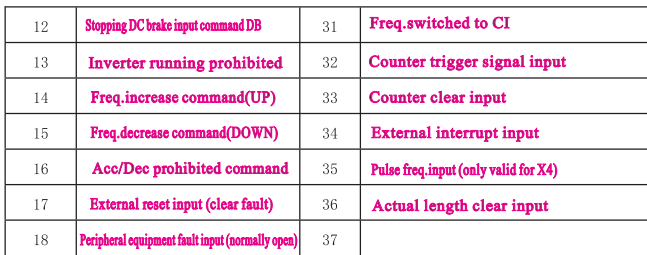

Decription of function listed in Table 6-1:

1~3: Multi-stage speed control terminal

It can set 7-stage speed running frequency at most by selecting ON/OFF combination of these 3 control terminals and selecting Acc/Dec time at the same time shown as Table 6-2.

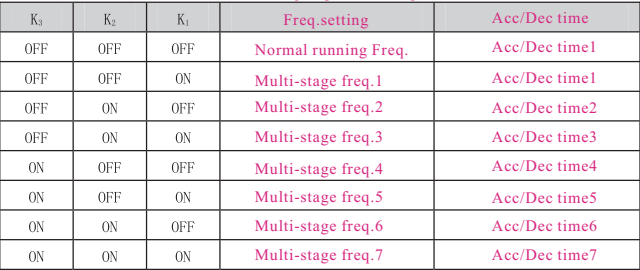

Table 6-2 Multi-stage speed running selection

The above multi-stage frequency can be used in multi-stage speed running mode and simple PLC running mode. Herein take multi-stage speed running for example as follow.

Define control terminal X1,X2,X3 as follow.

 $P4.00=1$ ,  $P4.01=2$ ,  $P4.03=3$ , that  $X1, X2, X3$  are used to achieve multi-stage speed running shown as Fig.6-17.

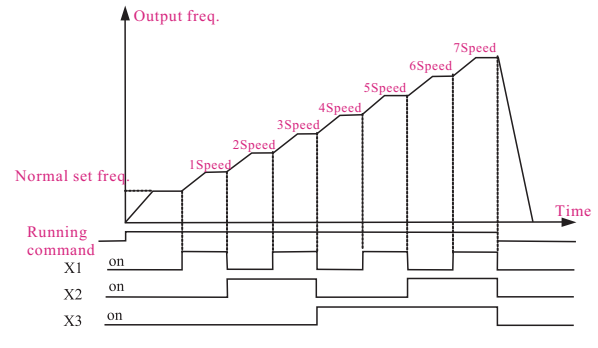

Fig.6-17 Multi-stage speed running

Take terminal control mode for example as Fig.6-18, that K7, K8 can control forward or reverse running.

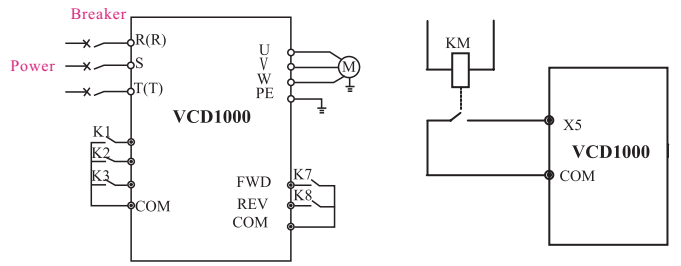

Fig.6-18 Wiring diagram of multi-stage speed running Fig.6-19 Peripheral equipment

#### 4~5:External JOG control input JOGP/JOGR.

In terminal control mode(P0.03=1), JOGP is JOG forward running, JOGR 4~5:External JOG controlinput JOGP/JOGR.<br>In terminal controlmode(P0.03=1), JOGP is JOG forward running,JOGR<br>is JOG reverserunning. JOG running frequency and JOG running Acc/Dec time is defined by P3.06~P3.08.

6~8: Acc/Dec time terminal selection

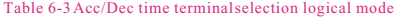

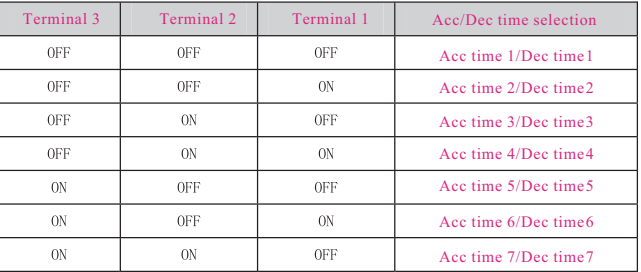

By ON/OFF combination of Acc/Dec time terminal the Acc/Dec time  $1\sim$ 7 can be selected accordingly.

9: 3-wire control. Please refer to P4.08.

10:Free stop input (FRS). This function is same as free stop defined by P2.05. But this is controlled by terminal which is convenient for remote control.

11: External stop command. This command is effective in all running command control mode.

12: Stopping DC brake input command DB. Use control terminal to execute DC brake to the motor during stop process in order to achieve motor emergency stop and accurate positioning. Brake start frequency, brake current, and brake time are defined by P2.06~P2.08. defined by P2.06~P2.08.

13: Inverter running prohibited. When this terminal is effective, the inverter in running state will go to stop, and the inverter in stopping state will be prohibited to start. This function is mainly used in application requiring safety linkage . 14~15: Freq.increase command(UP), Freq.decrease command(DOWN). The frequency increase or decrease is controlled by control terminal. It can take the place of control panel in remote control mode.

16: Acc/Dec prohibited command. To maintain the motor free from influence of any input command except stopping command, and keep running at the present speed.

17: External reset input(clear fault). When there is a fault alarm, it can reset the inverter by this terminal. This function is same as RESET key in control panel.

18: Peripheral equipment fault input(normally open). The peripheral equipment fault can be input by this terminal for the convenience of inverter to monitor the

#### peripheral equipment. The inverter will display'E-13', that is peripheral equipment fault alarm, after receiving peripheral equipment fault signal.

#### $19-21$ : Freq.control channel selection. 26: Swing freq.running reset

The freq.control channel can be switchable by the ON/OFF combination of these 3 control terminals shown as Table 6-4. For this function and P0.01 defined function, the later set one is prior to previous one.

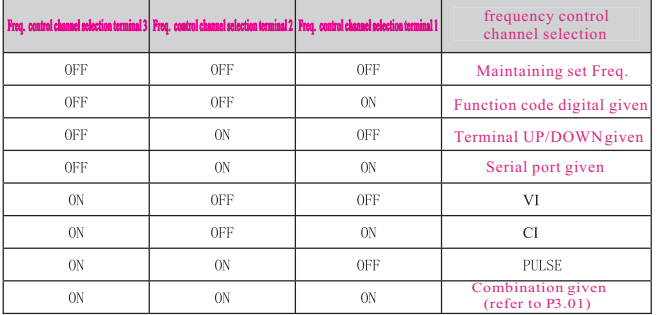

Table6-4 Freq.control channel selection logical mode

#### 22: Command switched to terminal. As this function is effective, the running control mode will be switched to terminal control mode. mode.

#### 23~24: Running control mode selection.

The running control mode can be switchable by the ON/OFF combination of these 2 control terminals shown as Table 6-5. For this function and P0.03 defined function, the later set one is prior to previous one.

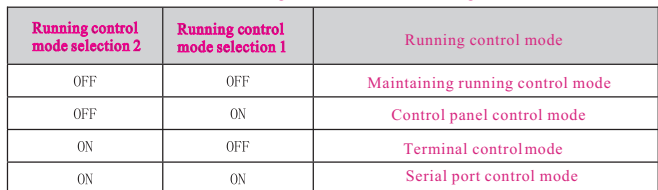

Table 6-5 running control mode selection logical mode

25: Swing freq.start mode selection.

In swing frequency manual start mode, the swing frequency running will be effective as this terminal is effective (refer to P9 Group).

In swing frequency running mode, no matter it is in manual or automatically start mode, by closing this terminal it will clear the recorded data of swing frequency running. The swing frequency running will restart by disconnecting this terminal. (refer to P9 Group).

#### 27: Close loop invalid

In close loop running state, this function can invalidate the close loop running, and the inverter will switch to lower priority running mode.

#### 28: Simple PLC running pause command

In simple PLC running state, as this function is effective, the PLC running will pause, and the inverter will run at 0 frequency. As this function is invalid, the inverter will automatically execute running speed tracking start and continue PLC running (refer to P8 Group).

#### 29: PLC invalid

In PLC running state, this function can invalidate the PLC running,and the inverter will switch to lower priority running mode.

#### 30: PLC reset in stopping state

In the stopping state of PLC running mode, as this terminal is effective, the inverter will clear the data recorded in stopping state, such as PLC running stage, running time, and running frequency, etc. (refer to P8 Group).

#### 31: Freq.switched to CI

When this function is effective, the frequency control channel will be switched to CI given.

#### 32: Counter trigger signal input

There is a built-in counter in inverter, the max input pulse frequency to pulse input port is 200Hz. It can store memory the present counted data when power failure (refer to P4.21,P4.22).

#### 33: Counter clear input

Clear the built-in counter to 0.

#### 34: External interrupt input

In the running state, when inverter receives external interrupt signal, it will stop output, and run at zero frequency. After the interrupt signal is cancelled,the inverter will execute automatically the running speed tracking start mode, and continue to run again.

#### 35: Pulse freq.input

Only valid for X4 terminal. This terminal receives pulse signal as frequency given command (refer to P1.11~P1.15).

#### 36: Actual length clear input

When this function is effective, it will clear the value of function code P9.09 to 0.

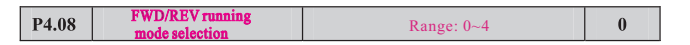

#### 0:2-wire control mode1

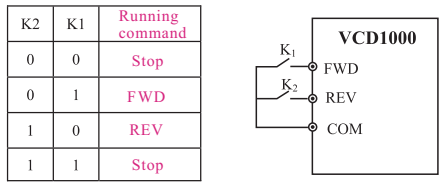

#### Fig.6-20 2-wire control mode 1

#### 1:2-wire control mode 2

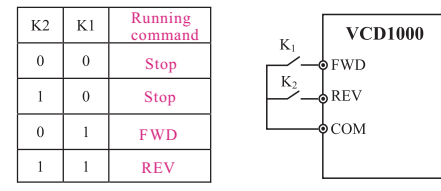

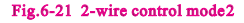

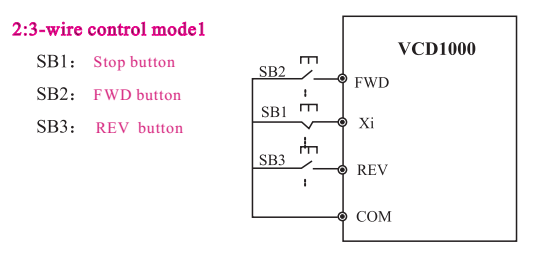

#### Fig.6-22 3-wire control mode1

 $X$ i is one of multifunctional input terminal  $X1 - X6$  which should be defined to function 9, that is 3-wire control mode.

#### 3:3-wire control mode 2

SB1: Stop button

SB2: Run button

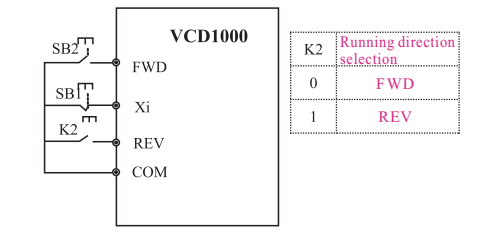

#### Fig.6-23 3-wire control mode 2

Xi is one of multifunctional input terminal X1~X6 which should be defined to function 9, that is 3-wire control mode.

Note: In alarm stopping mode, if the running control mode is selected as terminal control mode and FWD/REV terminal is effective, the inverter will start at once after fault reset.

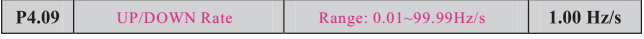

This function code defines the rate of change of set frequency given by UP/DOWN terminal.

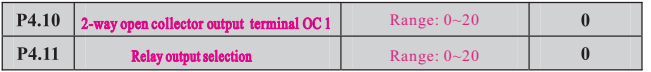

#### Table6-6 Output terminal function selection

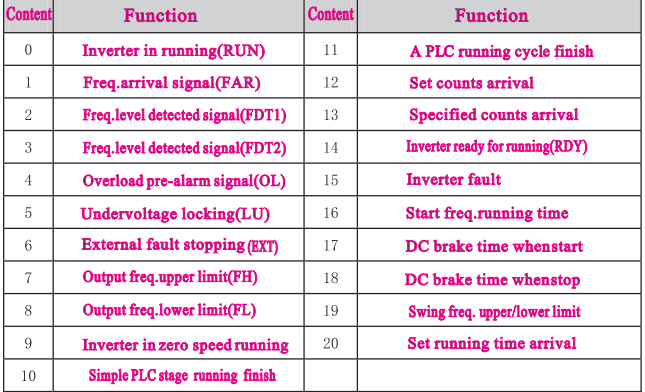

The decription of function listed in Table 6-6 as follow.

- 0: Inverter in running(RUN). In the running state, it outputs index signal.
- 1: Freq.arrival signal(FAR). Please refer to P4.12. to P4.12.
- 2: Freq.level detected signal(FDT1). Refer to P4.11~P4.12.
- 3: Freq.level detected signal(FDT2). Refer to P4.13~P4.14.
- 4: Overload pre-alarm signal(OL). As inverter output current exceeds P5.02 defined overload detected level and the time is longer than P5.03 defined overload detected time. It outputs index signal.
- 5: Undervoltage locking(LU). In the running state, when DC busbar voltage is lower than limited level, the inverter will display 'E-11' and outputs index signal.
- 6: External fault stopping  $(EXT)$ . When external fault alarm occurs  $(E-13)$ , it outputs index signal.
- 7: Output freq.upper  $limit(FH)$ . When set freq  $\geq$  upper limit freq, and running frequency reaches upper limit freq, it outputs index signal.
- 8: Output freq. lower limit(FL). When setting freq  $\leq$  lower limit freq, and running frequency reaches lower limit frequency , it outputs index signal.
- 9: Inverter in zero speed running. When the inverter outputs 0 frequency, but still in running state, it outputs index signal.  $\log$  freq  $\leq$  lower limit freq,andrur<br>, it outputs index signal.<br>inverter outputs 0 frequency, but<br>present simple PLC stage finishe,<br>l, widthis 500ms).<br>ple PLC running cycle finishes, it<br>, widthis 500ms).<br>this is 900ms)
- 10:Simple PLC stage running finish. When present simple PLC stage finishes, it outputs index signal.(single pulse signal, width is 500ms).
- 11: A PLC running cycle finish. When a simple PLC running cycle finishes,it outputs index signal.(single pulse signal, width is 500ms).
- 12: Set counts arrival.
- 13: Specified counts arrival.

(refer to P4.21~P4.22)

- 14: Inverter ready for running(RDY). When this signal outputs, it means the inverter busbar voltage is normal, and the inverter running prohibited terminal is invalid, that inverter can start.
- 15: Inverter fault. When fault occurs in the running state, it outputs index signal.
- 16: Start freq.running time .
- 17: DC brake time when start.
- 18: DC brake time when stop.
- 19: Swing freq.upper/lower limit. In swing frequency running mode, if the fluctuation range of swing frequency calculated according to center freq. exceeds upper limit freq.P0.19 or below lower limit freq.P0.20, it outputs index signal.

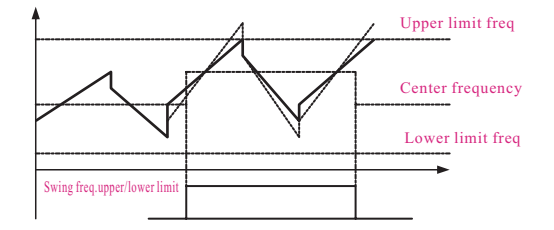

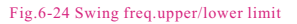

#### 20: Set running time arrival. When inverter total running time (P3.40) reaches set running time (P3.39), it outputs index signal.

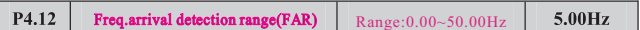

This function is a complement to function 1 listed in Table 6-6. When inverter output frequency is in the "+ -" detection range of set frequency, it outputs pulse signal shown as Fig.6-25.

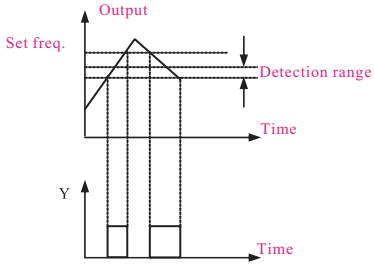

Fig.6-25 Frequency arrival detection range

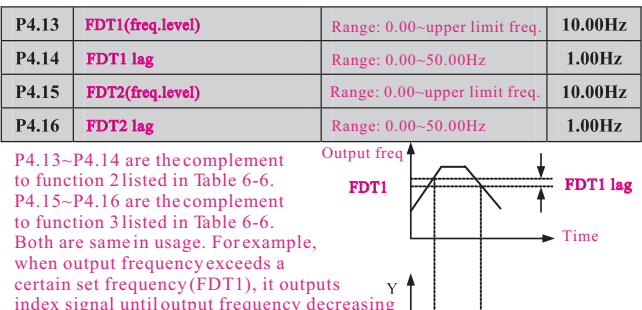

to a certain frequency lower than FDT1 (FDT1-FDT1 lag) shown as Fig.6-26.

P4.17

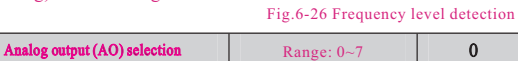

Time

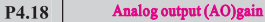

## $Range: 0.50~2.00$

 $1.00$ 

Table 6-7 Output terminal indication

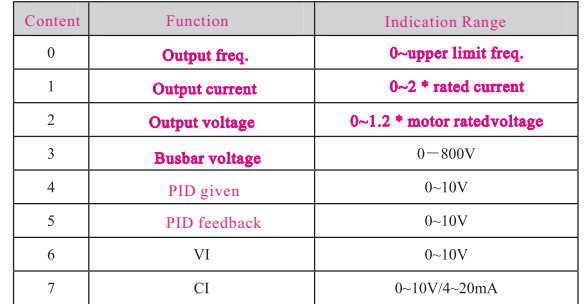

As to AO analog output, if user wants to change measuring range or adjust meter tolerance, it can be achieved by regulating the output gain.

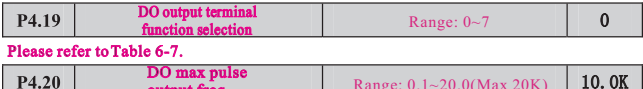

P4.21 Set counts given Range: P4.20~9999  $\mathbf{0}$ Specified counts given  $\mathbf{0}$ P4.22 Range: 0~P4.19

P4.21,P4.22 are the complement to function 12,13 listed in Table 6-6.

output freq.

Set counts given: It refers to when how many pulse signals input from Xi (count trigger signal input function terminal), OC (2-way open collector output terminal) or relay outputs an index signal.

When Xi inputs the 8th pulse signal, OC outputs an index signal, that is  $P4.21=8$ , shown as Fig.6-27.

Specified counts given: It refers to when how many pulse signals input from Xi, OC or relay outputs an index signal, until set counts arrival.

When Xi inputs the 5th pulse signal, relay outputs an index signal, until set counts 8 arrival, that is  $P4.22=\overline{5}$ , shown as Fig.6-27. When specified counts bigger than set counts, specified counts invalid.

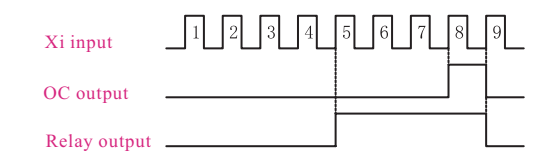

Fig.6-27 Set counts given and specified counts given

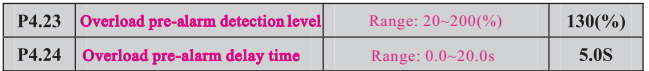

If output current exceeds continously current detection level set by P4.23 (the actual detection level current =  $P4.23 \times$  inverter rated current), after the delay time set by P4.24, the open collector outputs valid signal shown as Fig. 6-28 (refer to P4.11).

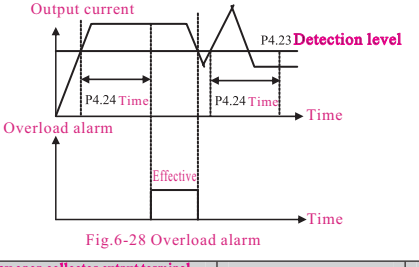

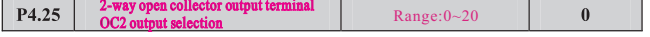

Please refer to Table 6-6.

## 6.6 Protection Function Parameter (P5 Group)

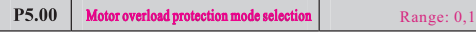

 $\mathbf{0}$ 

This parameter defines the inverter protection mode in the case of overload, overcurrent.

# Time

P5.01

in caution.

Motor overload protection coefficient

Motor rated current Inverter rated output current

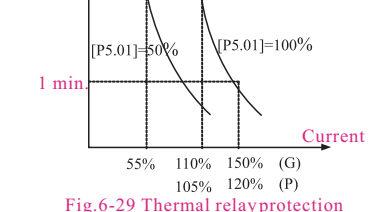

0: Stop outputting: In the case of overload, overcurrent, the inverter will stop

1: Inaction: Without overload protection to load motor , please use this function

This parameter is used for setting sensitivity of thermal relay protection to load motor. When motor output current doesn't match inverter rated current, by setting this parameter it could get correct protection to motor, shown as Fig.6-29.

 $\times$ 100

outputting at once, and the motor will go to free stopping.

Range:20(%)~120(%)

 $100(%)$ 

Note: When one inverter drives multi-motor in linkage running, the thermal relay protection will be out of action. Please install thermal relay to each motor input terminal as to protect the motor effectively.

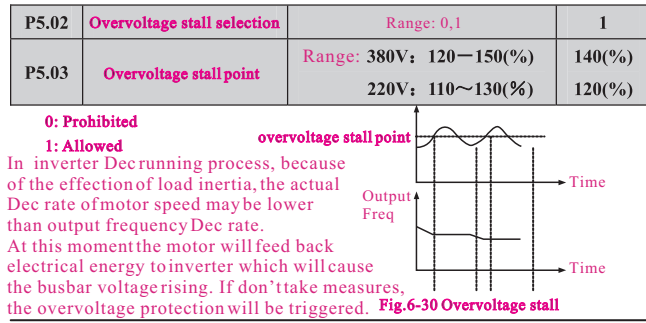

In the inverter Dec running process, the overvoltage stall protection function will detect the burbar voltage and compare it with overvoltage stall point defined by P5.03 (relative to standard busbar voltage), if it exceeds overvoltage stall point, the inverter will stop decreasing output frequency. After detecting busbar voltage lower than overvoltage stall point again, the Dec process will restart, shown as  $Fig.6-30$ .

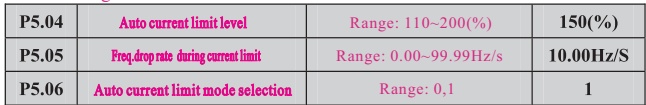

Auto current limit function is to auto limit the load current not to exceed auto current limit level(P5.04) by real time monitoring the load current in order to prevent fault trip caused by overcurrent. It is suitable to some applications with bigger inertia or load change in intensity.

Function code P5.04 defines the current threshold value of auto current limit action, the set range is a percentage to inverter rated current.

Function code P5.05 defines regulating rate to output frequency during auto current limit action.

If freq.drop rate(P5.05) during current limit is too small to get rid of auto current limit state, it may finally cause load fault. If freq.drop rate is too big to intensify frequency regulating range, it may cause inverter overvoltage protection.

Auto current limit function is always valid during Acc/Dec state. Auto current limit mode selection (P5.06) defines whether auto current limit function is valid in constant speed running state.

P5. 06=0 Auto current limit invalid in constant speed running

#### P5, 06=1 Auto current limit valid in constant speed running

Auto current limit function is not suitable to constant speed running requiring stable ouput frequency, because the output frequency may changes during auto current limit action.

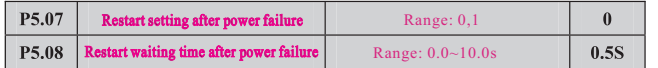

#### P5.  $07 = 0$ . Restart after momentary power failure inaction

#### P5.  $07 = 1$ , Restart after momentary power failure action

If there occurs momentary power failure (LED displays 'E-11') in inverter running state, when power comes back, the inverter will automatically execute tracking speed restart mode after waiting for time set by P5.08. During the waiting time, even there is a runncommand inputting, the inverter will not restart. If stopping command is input at that time, the inverter will cancell tracking speed restart.

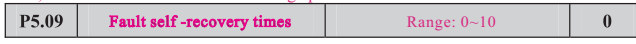

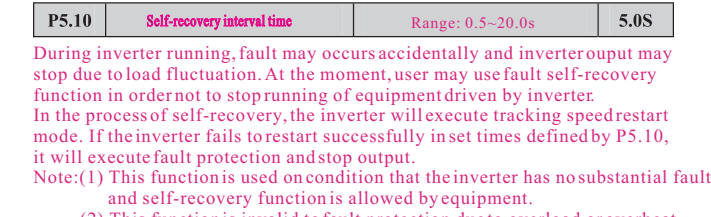

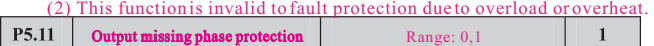

#### 0: Inaction

1: Action

Note:

U phase missing protection, displays E-26

V phase missing protection, displays E-27

W phase missing protection, displays E-28

#### 6.7 Fault Record Function Parameter (P6 Group)

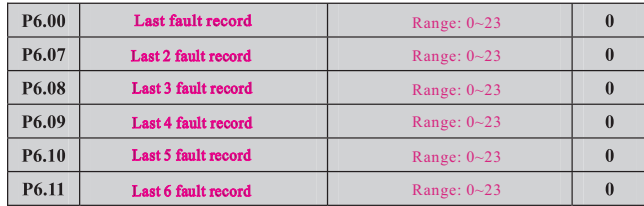

#### 0: No fault

#### $1 \sim 17$ : E-01 $\sim$ E-17 fault, refer to Chapter 7.

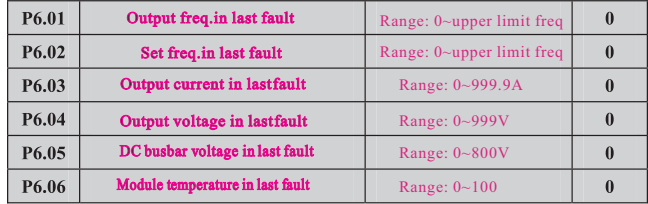

## 6.8 Close Loop Running Control Function Parameter (P7 Group)

Analog feedback control system:

Input pressure given value by VI and input 4~20mA feedback value of pressure sensor by CI, constitute an analog feedback control system through built-in PI adjuster shown as Fig.6-31.

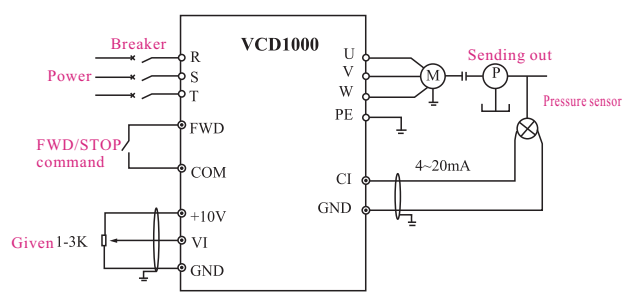

Fig.6-31 built-in PI analog feedback control system

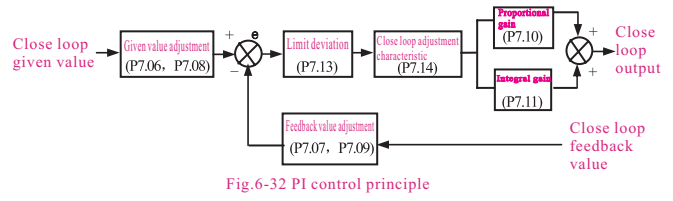

Please refer to function code P7.01~P7.11.

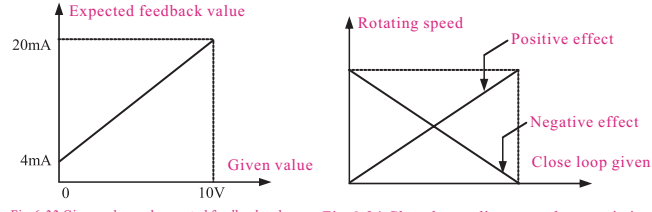

Fig.6-33 Given value and expected feedback value Fig.6-34 Close loop adjustment characteristic

The steps of close loop parameter setting as follow.

- (1) Determine close loop given and feedback channel(P7.01,P7.02).
- (2) Analog close loop needs to set the relationship between close loop given and feedback (P7.06~P7.09).
- (3) Determine close loop adjustment characteristic (P7.14), shown as Fig.6-34.
- $(4)$  Set close loop preset frequency function(P7.16~P7.17).
- (5) Set close loop filtering time, sampling period, limit deviation, gain coefficient (P7.03, P7.04, P7.12, P7.13)

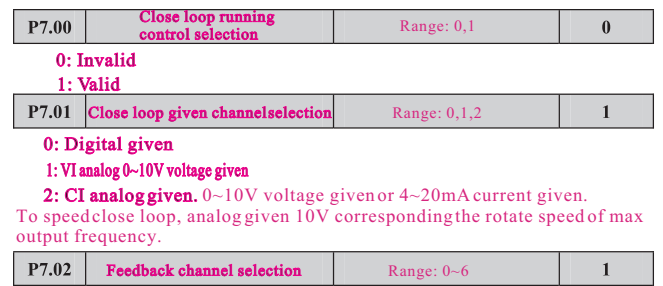

 0: VI analog 0~10V input voltage 1: CI analog input  $2:VI+CI$ 

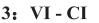

- 4: Min {VI, CI}
- 5: Max {VI, CI}

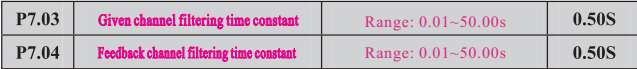

There are some certain interference included in the external given channel and feedback channel. By setting P7.03 and P7.04 filtering time constant to filter channel. The longer filtering time is, the stronger anti-interference, but the slower response is. The shorter filtering time is , the weaker anti-interference, but the faster response is.

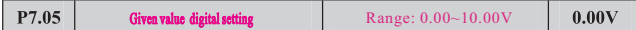

As P7.01=0, P7.05 defined value is used as close loop control system given value, that user can change system given value by revising P7.05 when using control panel or serial port to control close loop system.

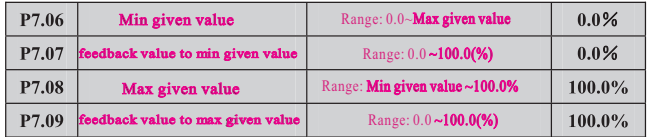

P7.06~P7.09 define the relationship curve between analog close loop given and expected feedback shown as Fig.6-35.

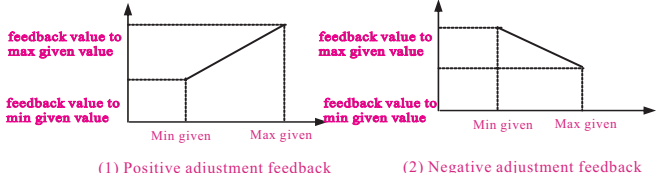

Fig.6-35 Given,feedback curve

| P7.10 | Proportional gain(KP) | Range: 0.000~9.999        | 0.500 |
|-------|-----------------------|---------------------------|-------|
| P7.11 | Integral gain(KI)     | Range: 0.000~9.999        | 0.500 |
| P7.12 | Sampling period(T)    | Range: $0.01 \sim 10.00s$ | 1.00S |

The higher proportional gain is, the quicker response is, but more easy to oscillate. The deviation can not be eliminated completely by only using proportional gain KP adjustment. In order to eliminate residual deviation, integral, gain KI can be used to constitute PI control. The higher integral gain is , the quick response is , but more easy to oscillate. P7.12 defines the sampling period of feedback value. The longer sampling period, the slower response is.

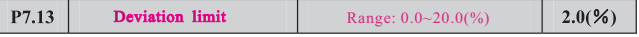

As to the max deviation value which is allowed by close loop given value, when feedback value is within the range shown as Fig. 6.36, the PI adjuster will shop regulating. The reasonable usage of this function will help to solve the contradiction between system output accuracy and system stability.

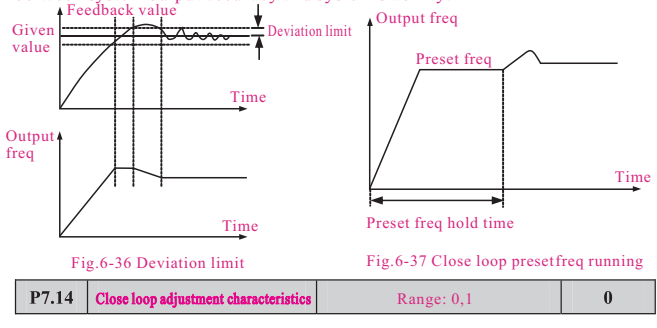

## 0: Positive effect

#### 1: Negative effect

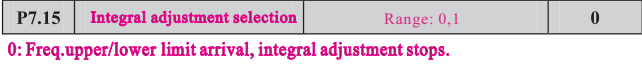

#### 1: Freq.upper/lower limit arrival, integral adjustment continues.

It is suggested to cancel integral continuous adjustment for system which requires quick response.

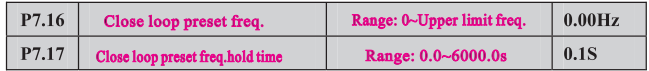

This function enables close loop adjustment to enter into stable state quickly. After close loop starts, the inverter will at first increase frequency to preset frequency P7.16 by set Acc time, and keeps running at this frequency for a while set by P7.17, then goes to close loop running shown as Fig. 6-37.

Note: If close loop preset freq function is unwanted, just set  $P7.16, P7.17=0$ .

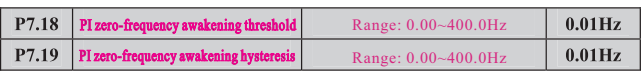

Start process:

After sending running command, only when the set frequency is equal to or exceed Fb, the motor starts and accelerates to set frequency in set acc time.

Stop process:

When set frequency is lower than Fb in running state, the inverter will still keep running. Only when set frequency is Fa: zero-frequency awakening threshold Fb: Fa + zero-frequency awakening hysteresis equal to Fa, the inverter stops output.

Actual set freq.

Fig.6-39 zero-frequency hysteresis running

Original set freq.

This function can be used to achieve sleep function for energy save. The hysteresis width can avoid inverter frequent starts at threshold freq.

### 6.9 PLC Running Parameter (P8 Group)

Simple PLC function is a multi-stage speed generator. The inverter can auto change frequency and running direction in set running time to satisfy the technics command shown as Fig.6-40.

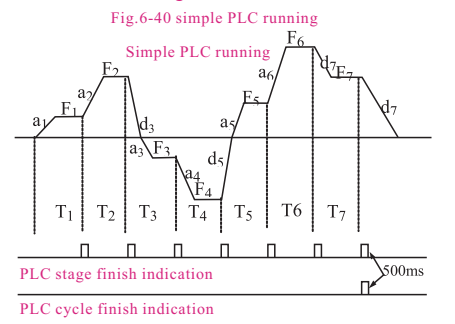

a1~a7, d1~d7 are Acc and Dec time in each stage shown as Fig.6-40, which are defined by Acc/Dec time parameter P0.17,P0.18 and P3.14~P3.25.  $F1-F7$ ,  $T1-T7$  are running frequency and running time which are defined by function code P8.01~P8.14.

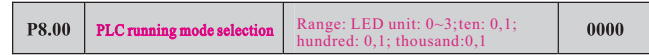

#### LED unit's place: PLC running mode selection

0:Inaction

#### 1:Stop after single cycle

The inverter will stop automatically after one cycle. It will restart after receiving a new running command shown as Fig.6-41.

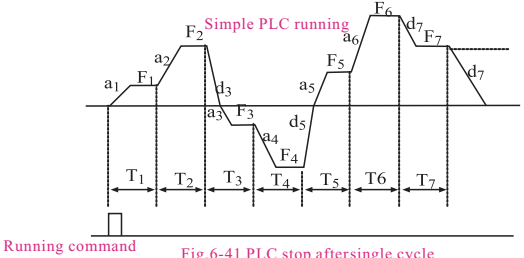

#### 2: Running at final frequency after single cycle

The inverter will keep running at the frequency and direction of final stage after one cycle. It will stop in set dec time after receiving stopping command shown as Fig.6-42.

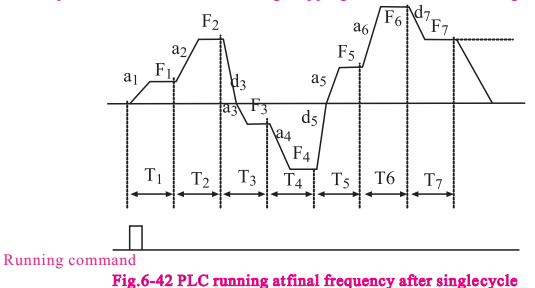

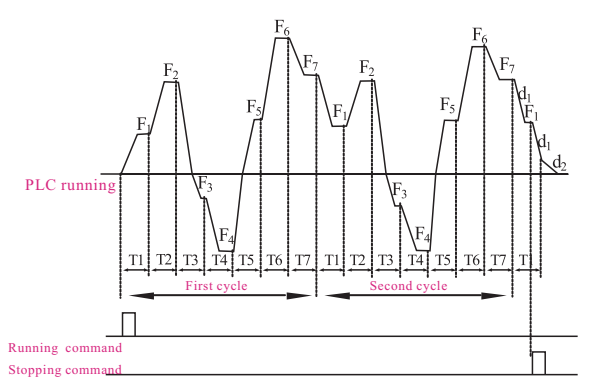

Fig.6-43 PLC continuous cycle

#### 3:Continuous cycle

The inverter automatically starts a new cycle after one cycle finish until receiving stopping command shown as Fig.6-43.

- LED ten's place: PLC restart mode selection
- 0: Restart from the first stage after stop caused by stopping command, fault or power failure. failure.
- 1:Restart from the freq. of break stage. After stop cased by stopping command or fault, the inverter will record the running time completed command or fault, the inverter will record the running time completed<br>of present stage, then after restants from break stage and runs at set freq. of break stage in rest time of break stage shown as Fig6-44.

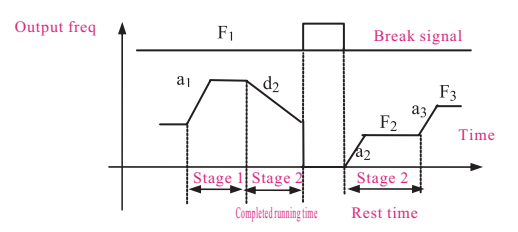

a1: Acc time of stage 1 a2: Acc time of stage 2 a3:Acc time of stage 3 d2: Dec time of stage 2 F1: freq of stage 1 F2: freq of stage 2 F3: freq of stage 3 Fig.6-44 PLC restart mode 1

LED hundred's place:PLC state parameter save mode selection

0: No save. Inverter don't save PLC running state after power failure and restart from the first stage.

1: Save. Inverter saves PLC running state after power failure, including running frequency and running time of break stage.

LED thousand's place:PLC running time unit

0: Second

1: Minute

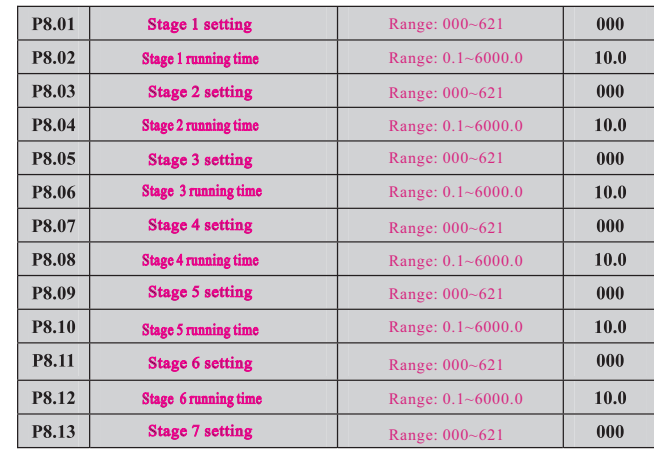

#### Stage 7 running time P8.14

Range: 0.1~6000.0

 $10.0$ 

Function code P8.01~P8.14 are used to define PLC running frequency, direction, and Acc/Dec time by LED unit's, ten's, hundred's place as follow.

#### LED unit's place: frequency setting

- 0: Multi-stage frequency i  $(i=1~7)$  defined by P3.26-P3.32
- 1: Freq.defined by P0.01 function code
- LED ten's place: running direction selection
	- 0: Forward
	- 1: Reverse
- 2: Controled by running command
- LED hundred's place: Acc/Dec time selection
	- 0: Acc/Dec time 1
	- 1: Acc/Dec time 2
	- 2: Acc/Dec time 3
	- 3: Acc/Dec time 4
	- 4: Acc/Dec time 5
	- 5: Acc/Dec time 6
	- 6: Acc/Dec time 7

## 6.10 Swing Frequency Function Parameter (P9 Group) P9.00 Swing freq selection

Swing frequency running is used in textile, chemical fiber industry, etc.,and in application which needs traverse drive and winding. The typical application is shown as Fig.6-45.

The swing frequency process is normally as follow:

Firstly it accelerates to preset swing freq(P9.02)in set Acc time and waiting for a while(P9.03), then after goes to swing centre frequency in set Acc/Dec time , finally it enters into swing freq cycle running in set swing amplitude(P9.04), kick freq( $P9.05$ ), swing freq cycle( $P9.06$ ) and delta wave ascent time( $P9.07$ ) until receiving stop command to stop in set Dec time.

The swing centre frequency comes from set frequency of normal running, multistage speed running or PLC running.

The swing freq running will be invalid automatically as JOG running or close loop running mode starts.

When PLC running works together with swing freq running, the swing frequency will be invalid during switch of PLC stage, and it will go to PLC set frequency according to PLC Acc/Dec setting, then after swing frequency restarts. When stopping command is received, it will decelerate to stop in PLC Dec time.

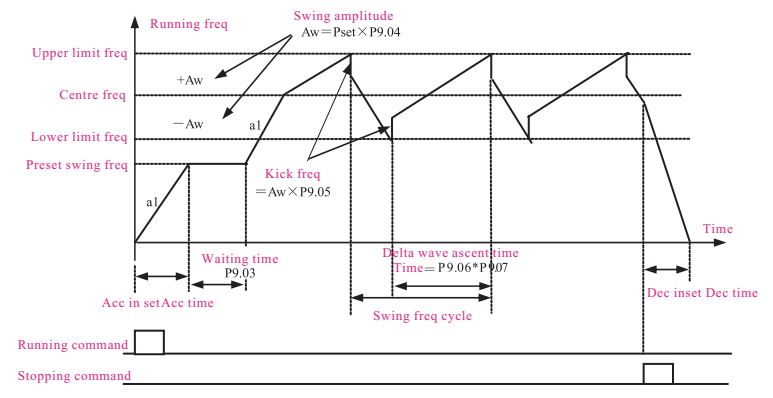

#### Fig.6-45 Swing frequency running

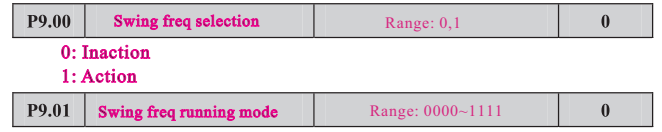

#### LED unit's place: start mode

0: Auto start. It keeps running at preset swing frequency(P9.02) for a while(P9.03) after start, then after automatically enters into swing frequency running state. 1: Manual start by terminal. When multifunctional terminal is valid ( function 25 of Xi), it enters into swing frequency running state. When termianl is 1: Manual start by terminal. When multifunctional terminal is valid (function<br>25 of Xi),it enters into swing frequency running state. When termianl is<br>invalid, it quits from swing frequency running and keeps running at pre swing frequency(P9.02).

LED ten's place: swing amplitude control

0: Variable swing amplitude. Swing amplitude AW changes according to centre freq, refer to P9.04.

#### 1: Fixed swing amplitude. Swing amplitude AW is defined by max frequency and function code P9.04.

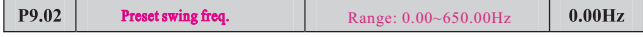

#### Preset swing freq.waiting time P9.03

Range: 0.0~6000.0s

 $0.0s$ 

P9.02 is used for defining the running freq before swing freq running state. When auto start mode is selected. P. 03 is used for defining the duration of running at preset swing frequency. When manual start mode is selected, P9.03 is invalid. Refer to Fig.6-45.

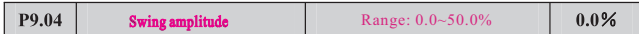

Variable swing amplitude: AW=centre freq  $\times$  P9.04 Fixed swing amplitude: AW=max running freq P0.06  $\times$  P9.04

Note: Swing freq is restricted by upper/lower limit frequency.

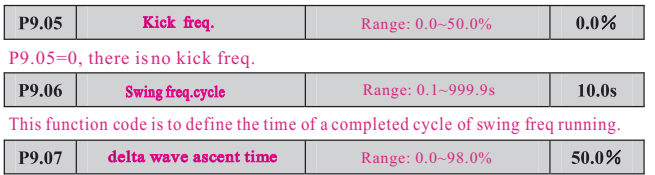

Swing freq ascent stage running time= $P9.06 \times P9.07$  (second). Descent stage running time= $P9.06 \times (1 - P9.07)$  (second). Note: User can select S curve Acc/Dec mode at the same time when swing

frequency running is selected. It can make swing freq running smooth.

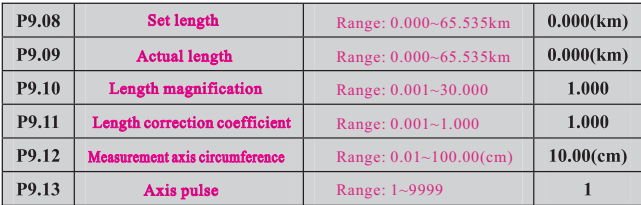

These function codes are used for fixed-length stopping function. The inverter inputs counts pulse by terminal(function 35 of X4), and calculates

the length by measurement axis pulse (P9.13) and axis circumference(P9.12). Calculated length=counts pulse $\div$ axis pulse $\times$ measurement axis circumference. Actual length is calculated by correction of length magnification (P9.10) and length correction coefficient to calculated length.

Actual length=calculated length  $\times$  length magnification  $\div$  length correction coefficient. When actual length(P9.09) $\geq$ set length(P9.08), the inverter auto sends out stopping command to stop. It is necessary to clear actual length(P9.09) to zero before restart, otherwise, the inverter is unable to start.

Note:

- (1) It can use multifunctional input terminal (function 36 of Xi) to clear actual length. Only after this terminal is off, the inverter is able to count normally and calculate actual length.
- (2) The actual length will be automatically saved when power failure.
- (3) When set length (P9.08)=0, the fixed-length stopping function is invalid, but length calculation is still valid.

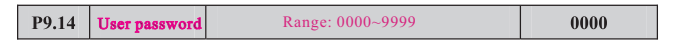

This function is used for prohibiting non-authorized personnel to view and amend the function parameter. When P9.14=0000, this function is invalid. When this function is needed, please enter 4 digits as password, then after press

ENTER/DATA key to confirm it, the password will be effective immediately. Amend password: press MENU/ESC key to enter into password verification state, After original 4 digits password is entered correctly, it goes to parameter edit state. Select function code P9.14 ( P9.14=0000 now), enter a new password, and press ENTER/DATA key to confirm it, the new password will be effective immediately. The super user password is 9999.

#### 6.11 Vector Control Parameter (PA Group)

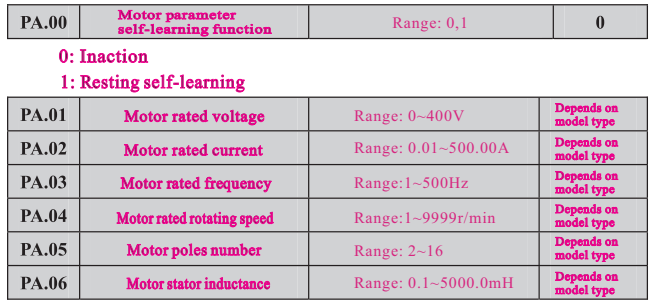

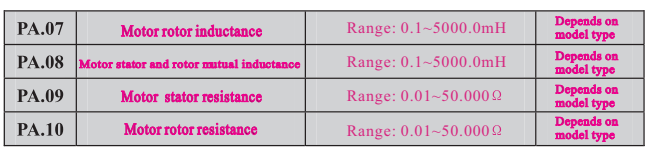

PA.01~PA.10 are defined as motor parameter. The inverter has its own factory default set parameter which depends on model type. User is able to reset above parameter according to parameter of motor used. These parameter should be entered correctly, otherwise, the vector control function can't achieve desired control effect.

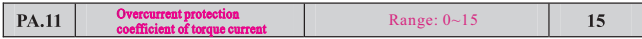

In vector control mode, this function is used for controlling torque current as to prevent overcurrent. The range of 0-15 correspond to 50%-200%.

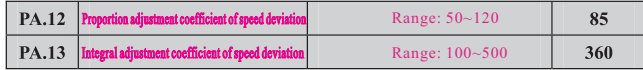

In vector control mode, PA.12~PA.13 are used for controlling motor rotating speed. It can achieve better motor speed control effect by proper adjustment of these two function parameter .

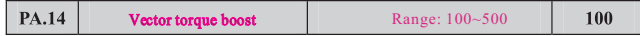

In vector control mode, this function is used to boost output torque of motor. It can properly increase this parameter in application with heavy load as to boost output torque of motor.

#### 6.12 Factory Function Parameter (PF Group)

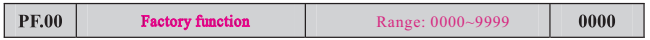

Factory function, user no need to amend it.

## Chapter 7 Troubleshooting

#### 7.1 Fault Alarm and Troubleshooting

When the inverter is abnormal, protection function acts:LED displays fault code and the content, fault relay acts, the inverter stops output and the motor coasts to stop. VCD1000 series inverter's fault contents and troubleshooting is shown in in Table 7-1. After fault alarm occurs, fault phenomenon should be recorded in detail, the fault should be processed according to Table 7-1. When in need of tech-in nical assistance, please contact your supplier.

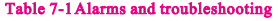

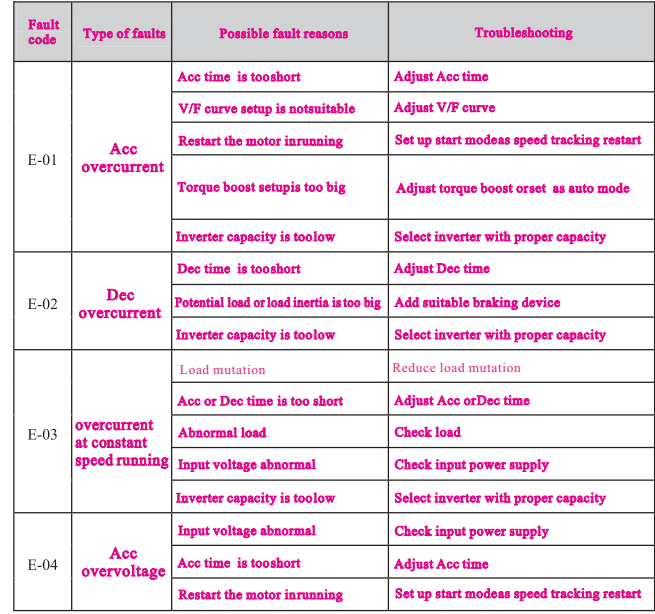

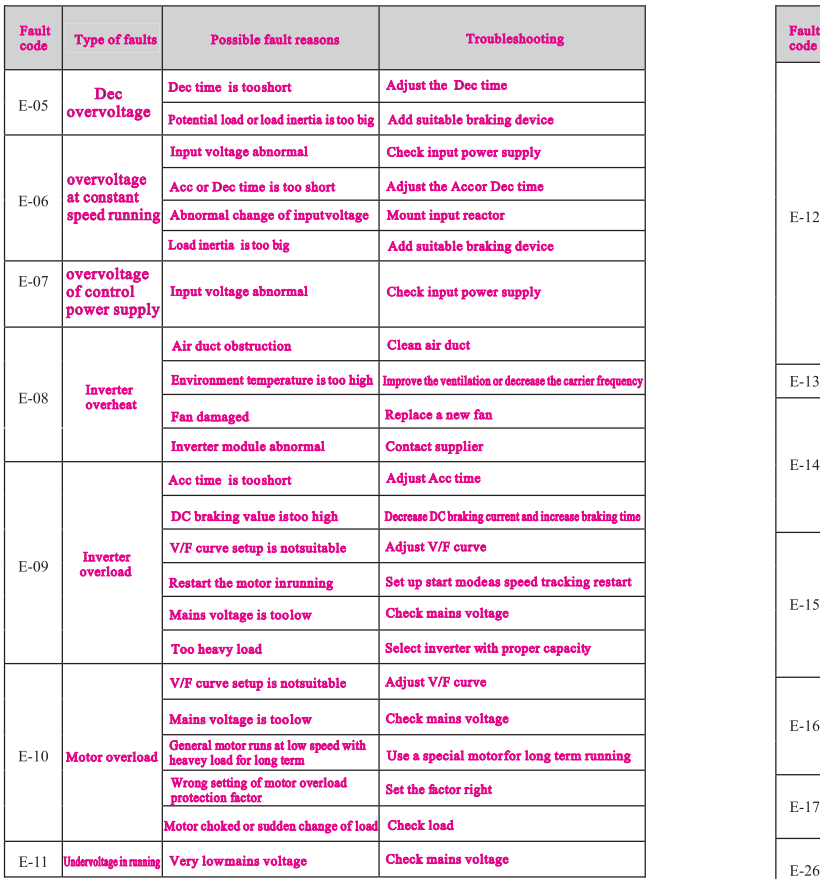

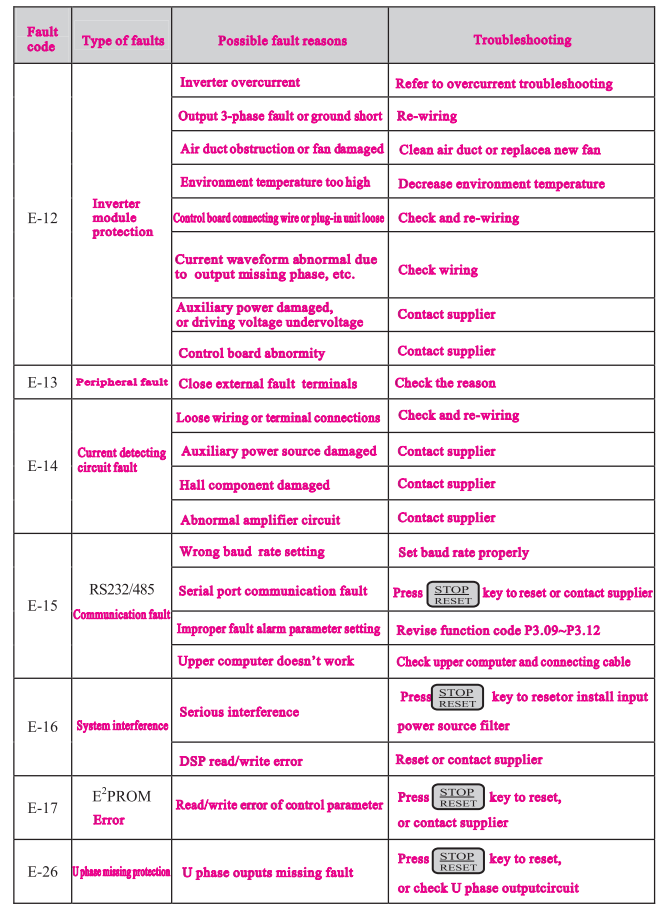

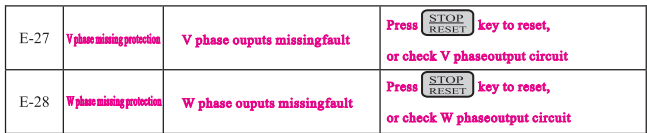

### 7.2 Fault Record Search

This series inverter record the fault codes occured in the last 6 times and inverter running paratmeter when last fault occured. The fault information is saved in P6 group.

#### 7.3 Fault Reset

When fault occured, please select the following methods to recover.

- (1) When fault code is displayed, after ensure it can be reset, press  $\sqrt{\frac{\text{STOP}}{\text{Regper}}}$ key to reset.
- (2) Set any one of X1~X8 terminal as external RESET input (P4.00~P4.07=17).

(3) Cut off power.

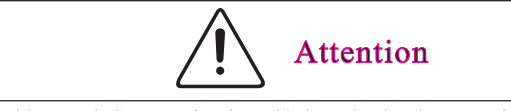

- (1) Reset the inverter after throughly investigating the cause of fault and clearing, otherwise, the inverter may be damaged.
- (2) If it can't be reseted or fault occurs again after reset, please check the cause of fault, continuous reset may damage inverter.
- (3) Reset the inverter after waiting for 5min when overload or overh eat protection occurs.

## Chapter 8 Preservation and Maintenance

#### 8.1 Preservation and Maintenance

Potential hazards exist due to aging, wear and tear of inverter internal components as well as environmental influences to the inverter, such as temperature, humidity particles etc.. Therefore, daily inspection, periodic preservation and maintenance must be performed to the inverter and its driving mechanism during their storage and operation.

#### 8.1.1 Daily Maintenance

The following must be verified before starting up:

- (1) No abnormal vibration and no abnormal noise.
- $(2)$  No abnormal heat.
- (3) No abnormal ambient temperature.
- (4) The ammeter satisfy the specification
- (5) Fan is working in good condition.
- 8.2 Periodic Preservation and Maintenance

#### 8.2.1 Periodic Maintenance

Cut off the power when inverter is maintained termly, check after the main circuit power indicator light is off. The checking content is shown in Table 8-1.

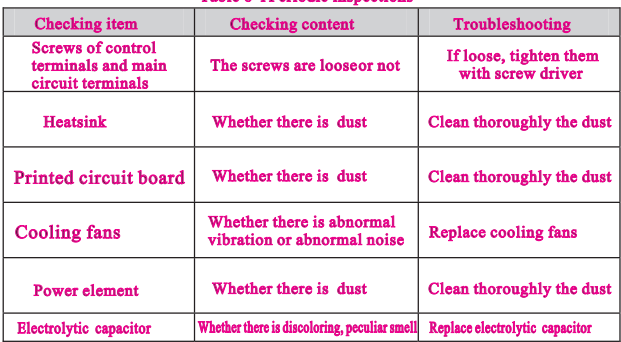

#### Table 8-1 Periodic inspections

#### 8.2.2 Termly maintaining

In order to let inverter work well for a long term, user must maintain the inverter termly. The replace time of element of inverter is shown in Table 8-2.

#### Table 8-2 Replace time of element

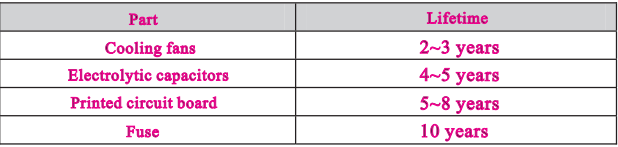

The working condition of the inverter as following:

- (1) Environment temperature: average  $30^{\circ}$ C.
- (2) Load coefficient: under 80%.

(3) Running time: under 12 hour everyday.

#### 8.3 Warranty of Inverter

Our company supply warranty in the following condition:

- (1) Only inverter noumenon in the warranty range.
- (2) In the normal using, inverter damaged in 12 month. Over 12 month, our company will charge for the repair service.
- (3) In the following condition in 12 month, our company also will charge for the repair service:
	- a. Inverter is damaged caused by user not complying with instructions.
	- b. Inverter is damaged caused by fire, flood, and abnormal voltage.
	- c. Inverter is damaged caused by wrong wiring.
- d. Inverter is damaged when it is used in the abnormal applications.